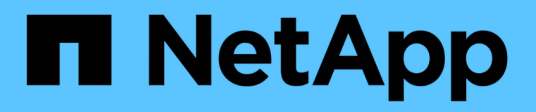

# **Volume- und LUN-Administration**

Cloud Volumes ONTAP

NetApp June 11, 2024

This PDF was generated from https://docs.netapp.com/de-de/bluexp-cloud-volumes-ontap/task-createvolumes.html on June 11, 2024. Always check docs.netapp.com for the latest.

# **Inhalt**

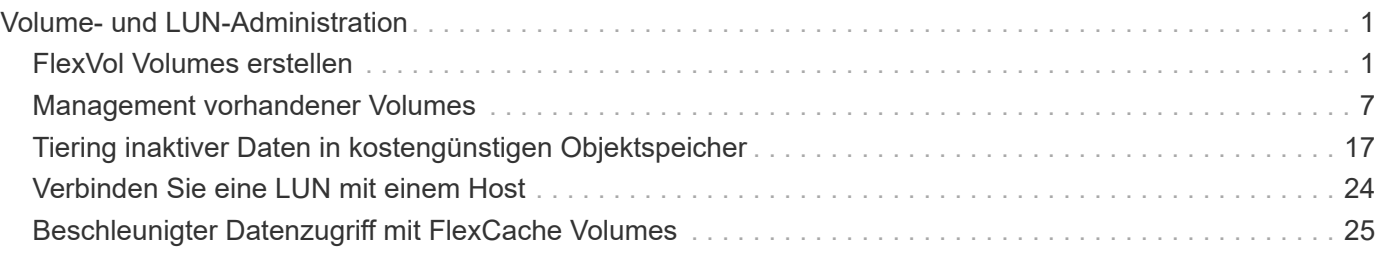

# <span id="page-2-0"></span>**Volume- und LUN-Administration**

# <span id="page-2-1"></span>**FlexVol Volumes erstellen**

Falls Sie nach dem Start des Cloud Volumes ONTAP-Systems mehr Speicherplatz benötigen, können Sie aus BlueXP neue FlexVol Volumes für NFS, CIFS oder iSCSI erstellen.

BlueXP bietet verschiedene Möglichkeiten zur Erstellung eines neuen Volumes:

- Geben Sie Details für ein neues Volume an, und BlueXP kann die zugrunde liegenden Datenaggregate für Sie verarbeiten. Weitere Informationen .
- Erstellen Sie ein Volume auf einem Datenaggregat Ihrer Wahl. Weitere Informationen .
- Erstellung eines Volumes auf dem zweiten Node in einer HA-Konfiguration Weitere Informationen .

## **Bevor Sie beginnen**

Ein paar Anmerkungen zur Volume-Bereitstellung:

- Wenn Sie ein iSCSI-Volume erstellen, erstellt BlueXP automatisch eine LUN für Sie. Wir haben es einfach gemacht, indem wir nur eine LUN pro Volumen erstellen, so gibt es keine Verwaltung beteiligt. Nachdem Sie das Volume erstellt haben, ["Verwenden Sie den IQN, um von den Hosts eine Verbindung zur LUN](https://docs.netapp.com/us-en/bluexp-cloud-volumes-ontap/task-connect-lun.html) [herzustellen".](https://docs.netapp.com/us-en/bluexp-cloud-volumes-ontap/task-connect-lun.html)
- Sie können weitere LUNs aus System Manager oder der CLI erstellen.
- Wenn Sie CIFS in AWS verwenden möchten, müssen Sie DNS und Active Directory eingerichtet haben. Weitere Informationen finden Sie unter ["Netzwerkanforderungen für Cloud Volumes ONTAP für AWS".](https://docs.netapp.com/de-de/bluexp-cloud-volumes-ontap/reference-networking-aws.html)
- Wenn Ihre Cloud Volumes ONTAP Konfiguration die Elastic Volumes Funktion von Amazon EBS unterstützt, könnten Sie dies möglicherweise tun ["Erfahren Sie mehr darüber, was bei der Erstellung eines](https://docs.netapp.com/de-de/bluexp-cloud-volumes-ontap/concept-aws-elastic-volumes.html) [Volumes passiert".](https://docs.netapp.com/de-de/bluexp-cloud-volumes-ontap/concept-aws-elastic-volumes.html)

### **Erstellen eines Volumes**

Die häufigste Methode zur Erstellung eines Volumes besteht darin, den erforderlichen Volume-Typ anzugeben, und BlueXP übernimmt dann die Festplattenzuordnung für Sie. Aber Sie haben auch die Möglichkeit, das spezifische Aggregat zu wählen, auf dem Sie das Volume erstellen möchten.

#### **Schritte**

- 1. Wählen Sie im linken Navigationsmenü die Option **Speicherung > Leinwand**.
- 2. Doppelklicken Sie auf der Seite Arbeitsfläche auf den Namen des Cloud Volumes ONTAP-Systems, auf dem Sie ein FlexVol-Volume bereitstellen möchten.
- 3. Erstellen Sie ein neues Volume, indem Sie BlueXP die Festplattenzuordnung für Sie übernehmen oder ein bestimmtes Aggregat für das Volume auswählen.

Die Auswahl eines bestimmten Aggregats ist nur dann empfehlenswert, wenn Sie Verständnis der Datenaggregate auf Ihrem Cloud Volumes ONTAP System haben.

#### **Alle Aggregate**

Navigieren Sie auf der Registerkarte Übersicht zur Kachel Volumes, und klicken Sie auf **Volume hinzufügen**.

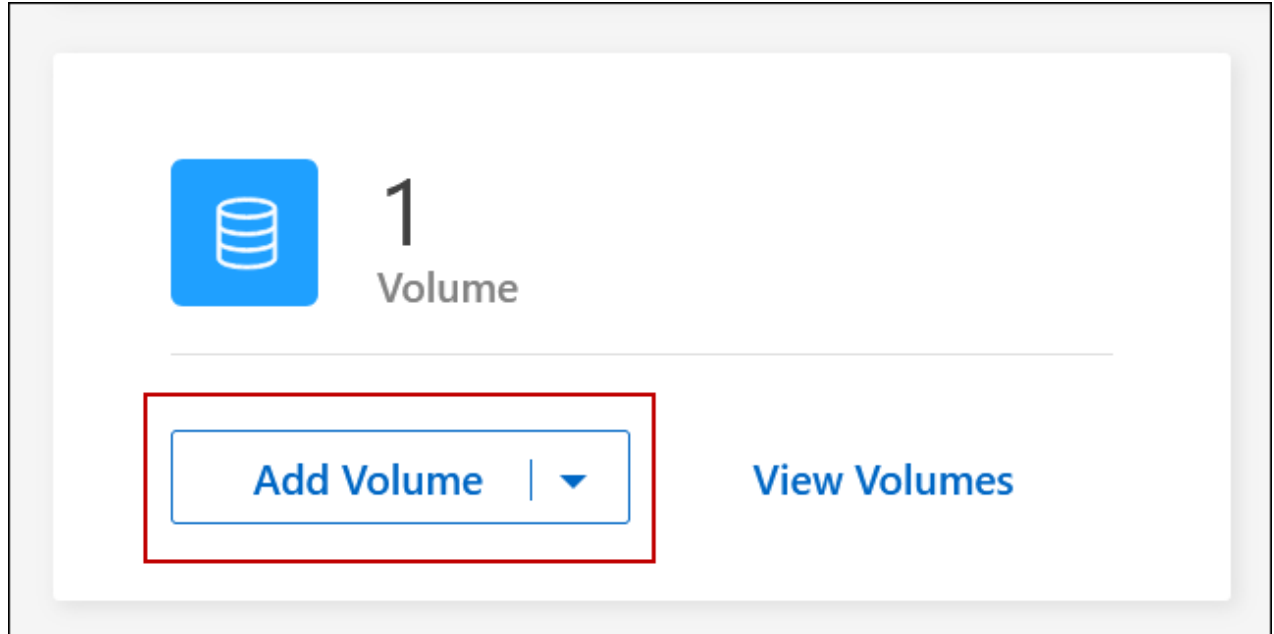

### **Spezifische Aggregate**

Navigieren Sie auf der Registerkarte Aggregate zur gewünschten Aggregat-Kachel. Klicken Sie auf das Menüsymbol und dann auf **Volume hinzufügen**

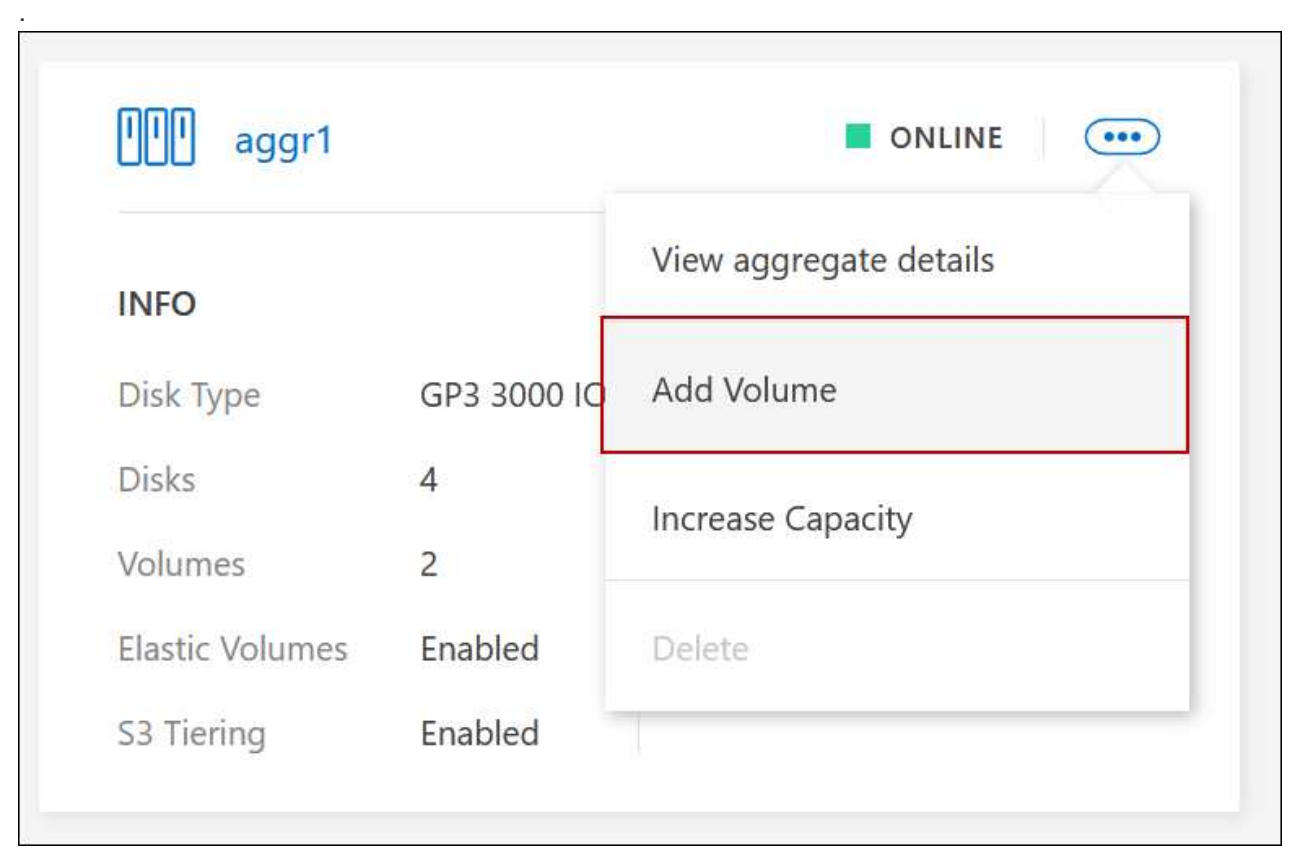

4. Befolgen Sie die Schritte im Assistenten, um das Volume zu erstellen.

a. **Details, Schutz und Tags**: Geben Sie grundlegende Details zum Volume ein und wählen Sie eine Snapshot-Richtlinie aus.

Einige der Felder auf dieser Seite sind selbsterklärend. In der folgenden Liste werden die Felder beschrieben, für die Sie möglicherweise Hinweise benötigen:

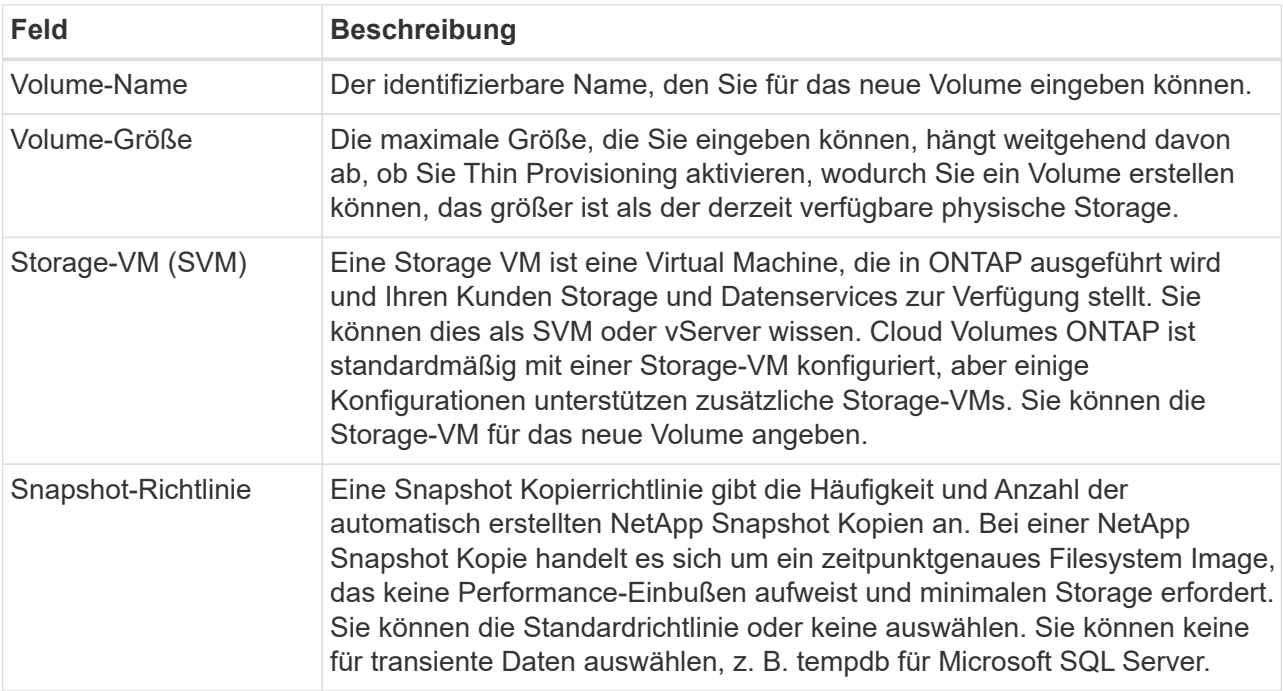

b. **Protokoll**: Wählen Sie ein Protokoll für das Volume (NFS, CIFS oder iSCSI) und geben Sie dann die erforderlichen Informationen.

Wenn Sie CIFS auswählen und ein Server nicht eingerichtet ist, werden Sie von BlueXP aufgefordert, eine CIFS-Verbindung einzurichten, nachdem Sie auf **Weiter** klicken.

["Hier erhalten Sie Informationen zu den unterstützten Client-Protokollen und -Versionen"](https://docs.netapp.com/de-de/bluexp-cloud-volumes-ontap/concept-client-protocols.html).

In den folgenden Abschnitten werden die Felder beschrieben, für die Sie ggf. Hilfestellung benötigen. Die Beschreibungen sind nach Protokoll geordnet.

#### **NFS**

#### **Zugriffssteuerung**

Wählen Sie eine benutzerdefinierte Exportrichtlinie aus, um das Volume den Clients zur Verfügung zu stellen.

#### **Exportrichtlinie**

Definiert die Clients im Subnetz, die auf das Volume zugreifen können. Standardmäßig gibt BlueXP einen Wert ein, der Zugriff auf alle Instanzen im Subnetz bietet.

#### **CIFS**

#### **Berechtigungen und Benutzer/Gruppen**

Ermöglicht Ihnen, die Zugriffsebene für eine SMB-Freigabe für Benutzer und Gruppen (auch Zugriffssteuerungslisten oder ACLs) zu steuern. Sie können lokale oder domänenbasierte Windows-Benutzer oder -Gruppen oder UNIX-Benutzer oder -Gruppen angeben. Wenn Sie einen Windows-Benutzernamen für die Domäne angeben, müssen Sie die Domäne des Benutzers mit dem Format Domäne\Benutzername einschließen.

#### **Primäre und sekundäre DNS-IP-Adresse**

Die IP-Adressen der DNS-Server, die die Namensauflösung für den CIFS-Server bereitstellen. Die aufgeführten DNS-Server müssen die Servicestandortdatensätze (SRV) enthalten, die zum Auffinden der Active Directory LDAP-Server und Domänencontroller für die Domain, der der CIFS-Server beitreten wird, erforderlich sind.

Wenn Sie Google Managed Active Directory konfigurieren, kann standardmäßig mit der IP-Adresse 169.254.169.254 auf AD zugegriffen werden.

#### **Active Directory-Domäne, der Sie beitreten möchten**

Der FQDN der Active Directory (AD)-Domain, der der CIFS-Server beitreten soll.

#### **Anmeldeinformationen, die zur Aufnahme in die Domäne autorisiert sind**

Der Name und das Kennwort eines Windows-Kontos mit ausreichenden Berechtigungen zum Hinzufügen von Computern zur angegebenen Organisationseinheit (OU) innerhalb der AD-Domäne.

#### **CIFS-Server-BIOS-Name**

Ein CIFS-Servername, der in der AD-Domain eindeutig ist.

#### **Organisationseinheit**

Die Organisationseinheit innerhalb der AD-Domain, die dem CIFS-Server zugeordnet werden soll. Der Standardwert lautet CN=Computers.

- Um von AWS verwaltete Microsoft AD als AD-Server für Cloud Volumes ONTAP zu konfigurieren, geben Sie in diesem Feld **OU=Computers,OU=corp** ein.
- Um Azure AD-Domänendienste als AD-Server für Cloud Volumes ONTAP zu konfigurieren, geben Sie in diesem Feld **OU=AADDC-Computer** oder **OU=AADDC-Benutzer** ein.https://docs.microsoft.com/en-us/azure/active-directory-domain-services/create-ou["Azure-Dokumentation: Erstellen Sie eine Organisationseinheit (Organisationseinheit, OU) in einer von Azure AD-Domänendiensten gemanagten Domäne"^]
- Um von Google verwaltete Microsoft AD als AD-Server für Cloud Volumes ONTAP zu konfigurieren, geben Sie in diesem Feld **OU=Computer,OU=Cloud** ein.https://cloud.google.com/managed-microsoft-ad/docs/manage-active-directory-

objects#organizational\_units["Google Cloud Documentation: Organizational Units in Google Managed Microsoft AD"^]

#### **DNS-Domäne**

Die DNS-Domain für die Cloud Volumes ONTAP Storage Virtual Machine (SVM). In den meisten Fällen entspricht die Domäne der AD-Domäne.

#### **NTP-Server**

Wählen Sie **Active Directory-Domäne verwenden** aus, um einen NTP-Server mit Active Directory-DNS zu konfigurieren. Wenn Sie einen NTP-Server mit einer anderen Adresse konfigurieren müssen, sollten Sie die API verwenden. Siehe ["BlueXP Automation Dokumentation"](https://docs.netapp.com/us-en/bluexp-automation/index.html) Entsprechende Details.

Beachten Sie, dass Sie einen NTP-Server nur beim Erstellen eines CIFS-Servers konfigurieren können. Er ist nicht konfigurierbar, nachdem Sie den CIFS-Server erstellt haben.

#### **ISCSI**

#### **LUN**

ISCSI-Storage-Ziele werden LUNs (logische Einheiten) genannt und Hosts als Standard-Block-Geräte präsentiert. Wenn Sie ein iSCSI-Volume erstellen, erstellt BlueXP automatisch eine LUN für Sie. Wir haben es einfach gemacht, indem wir nur eine LUN pro Volumen erstellen, so dass es keine Verwaltung beteiligt ist. Nachdem Sie das Volume erstellt haben, ["Verwenden Sie den IQN,](#page-25-0) [um von den Hosts eine Verbindung zur LUN herzustellen"](#page-25-0).

#### **Initiatorgruppe**

Initiatorgruppen geben an, welche Hosts auf angegebene LUNs im Storage-System zugreifen können

#### **Host-Initiator (IQN)**

ISCSI-Ziele werden über standardmäßige Ethernet-Netzwerkadapter (NICs), TCP Offload Engine (TOE) Karten mit Software-Initiatoren, konvergierte Netzwerkadapter (CNAs) oder dedizierte Host Bust Adapter (HBAs) mit dem Netzwerk verbunden und durch iSCSI Qualified Names (IQNs) identifiziert.

- a. **Festplattentyp**: Wählen Sie einen zugrunde liegenden Disk-Typ für das Volumen basierend auf Ihren Leistungsanforderungen und Kostenanforderungen.
	- ["Dimensionierung Ihres Systems in AWS"](https://docs.netapp.com/us-en/bluexp-cloud-volumes-ontap/task-planning-your-config.html#size-your-system-in-aws)
		- ["Dimensionierung Ihres Systems in Azure"](https://docs.netapp.com/us-en/bluexp-cloud-volumes-ontap/task-planning-your-config-azure.html#size-your-system-in-azure)
		- ["Dimensionierung Ihres Systems in Google Cloud"](https://docs.netapp.com/us-en/bluexp-cloud-volumes-ontap/task-planning-your-config-gcp.html#size-your-system-in-gcp)
- 5. **Nutzungsprofil & Tiering Policy**: Wählen Sie aus, ob Sie Funktionen für die Speichereffizienz auf dem Volume aktivieren oder deaktivieren und dann ein auswählen ["Volume Tiering-Richtlinie"](https://docs.netapp.com/de-de/bluexp-cloud-volumes-ontap/concept-data-tiering.html).

ONTAP umfasst mehrere Storage-Effizienzfunktionen, mit denen Sie die benötigte Storage-Gesamtmenge reduzieren können. NetApp Storage-Effizienzfunktionen bieten folgende Vorteile:

#### **Thin Provisioning**

Bietet Hosts oder Benutzern mehr logischen Storage als in Ihrem physischen Storage-Pool. Anstatt Storage vorab zuzuweisen, wird jedem Volume beim Schreiben von Daten dynamisch Speicherplatz zugewiesen.

#### **Deduplizierung**

Verbessert die Effizienz, indem identische Datenblöcke lokalisiert und durch Verweise auf einen einzelnen gemeinsam genutzten Block ersetzt werden. Durch diese Technik werden die Storage-Kapazitätsanforderungen reduziert, da redundante Datenblöcke im selben Volume eliminiert werden.

#### **Komprimierung**

Reduziert die physische Kapazität, die zum Speichern von Daten erforderlich ist, indem Daten in einem Volume auf primärem, sekundärem und Archiv-Storage komprimiert werden.

6. **Review**: Überprüfen Sie die Details über die Lautstärke und klicken Sie dann auf **Hinzufügen**.

#### **Ergebnis**

BlueXP erstellt das Volume auf dem Cloud Volumes ONTAP System.

# **Erstellung eines Volumes auf dem zweiten Node in einer HA-Konfiguration**

Standardmäßig erstellt BlueXP Volumes auf dem ersten Knoten einer HA-Konfiguration. Wenn Sie eine Aktiv/Aktiv-Konfiguration benötigen, in der beide Nodes Daten für Clients bereitstellen, müssen Sie Aggregate und Volumes auf dem zweiten Node erstellen.

#### **Schritte**

- 1. Wählen Sie im linken Navigationsmenü die Option **Speicherung > Leinwand**.
- 2. Doppelklicken Sie auf der Übersichtsseite auf den Namen der Cloud Volumes ONTAP Arbeitsumgebung, in der Sie Aggregate verwalten möchten.
- 3. Klicken Sie auf der Registerkarte Aggregate auf **Add Aggregate**.
- 4. Erstellen Sie im *Add Aggregate* -Bildschirm das Aggregat.

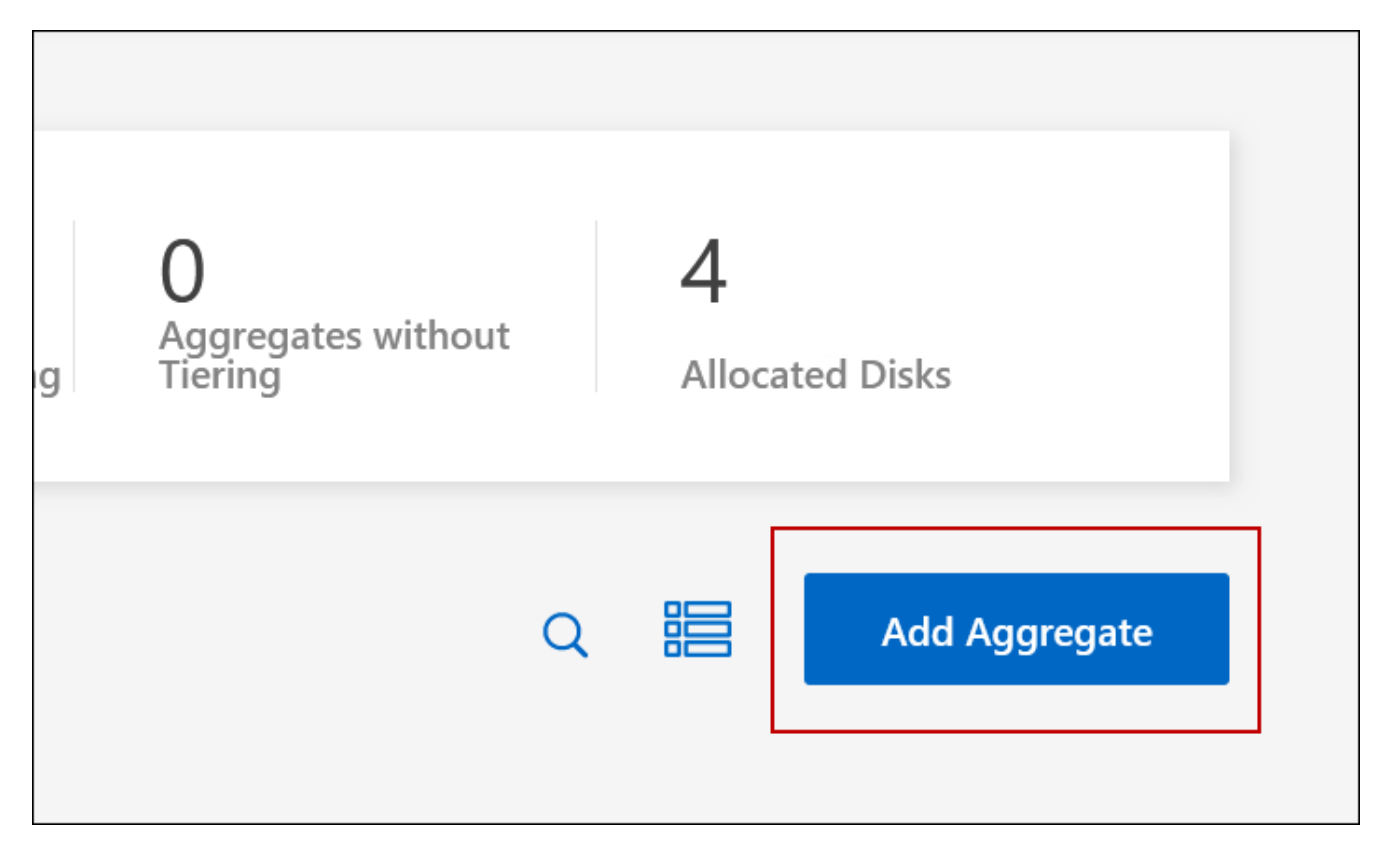

5. Wählen Sie für Home Node den zweiten Node im HA-Paar aus.

- 6. Nachdem BlueXP das Aggregat erstellt hat, wählen Sie es aus und klicken Sie dann auf **Create Volume**.
- 7. Geben Sie Details für den neuen Volume ein und klicken Sie dann auf **Erstellen**.

#### **Ergebnis**

BlueXP erstellt das Volume auf dem zweiten Knoten im HA-Paar.

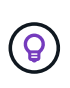

Bei HA-Paaren, die in mehreren AWS Availability Zones implementiert sind, müssen Sie das Volume mithilfe der Floating-IP-Adresse des Node, auf dem sich das Volume befindet, an Clients mounten.

# **Nach der Erstellung eines Volumes**

Wenn Sie eine CIFS-Freigabe bereitgestellt haben, erteilen Sie Benutzern oder Gruppen Berechtigungen für die Dateien und Ordner, und überprüfen Sie, ob diese Benutzer auf die Freigabe zugreifen und eine Datei erstellen können.

Wenn Sie Kontingente auf Volumes anwenden möchten, müssen Sie System Manager oder die CLI verwenden. Mithilfe von Quotas können Sie den Speicherplatz und die Anzahl der von einem Benutzer, einer Gruppe oder qtree verwendeten Dateien einschränken oder nachverfolgen.

# <span id="page-8-0"></span>**Management vorhandener Volumes**

Mit BlueXP können Sie Volumes und CIFS-Server verwalten. Außerdem werden Sie aufgefordert, Volumes zu verschieben, um Kapazitätsprobleme zu vermeiden.

Sie können Volumes in der BlueXP Standard View oder Advanced View managen. Die Standardansicht bietet eine begrenzte Auswahl an Optionen zum Ändern der Volumes. Die erweiterte Ansicht bietet ein erweitertes Management, wie Klonen, Ändern der Größe, Ändern von Einstellungen für Ransomware-Schutz, Analyse, Schutz und Aktivitätsverfolgung und Verschieben von Volumes über Tiers hinweg. Siehe ["Cloud Volumes](https://docs.netapp.com/de-de/bluexp-cloud-volumes-ontap/task-administer-advanced-view.html) [ONTAP mit der erweiterten Ansicht verwalten"](https://docs.netapp.com/de-de/bluexp-cloud-volumes-ontap/task-administer-advanced-view.html).

# **Volumes managen**

Mit der Standardansicht von BlueXP können Sie Volumes entsprechend Ihren Storage-Anforderungen managen. Sie können Volumes anzeigen, bearbeiten, klonen, wiederherstellen und löschen.

#### **Schritte**

- 1. Wählen Sie im linken Navigationsmenü die Option **Speicherung > Leinwand**.
- 2. Doppelklicken Sie auf der Leinwand-Seite auf die Cloud Volumes ONTAP-Arbeitsumgebung, auf der Sie Volumes verwalten möchten.
- 3. Klicken Sie in der Arbeitsumgebung auf die Registerkarte **Volumes**.

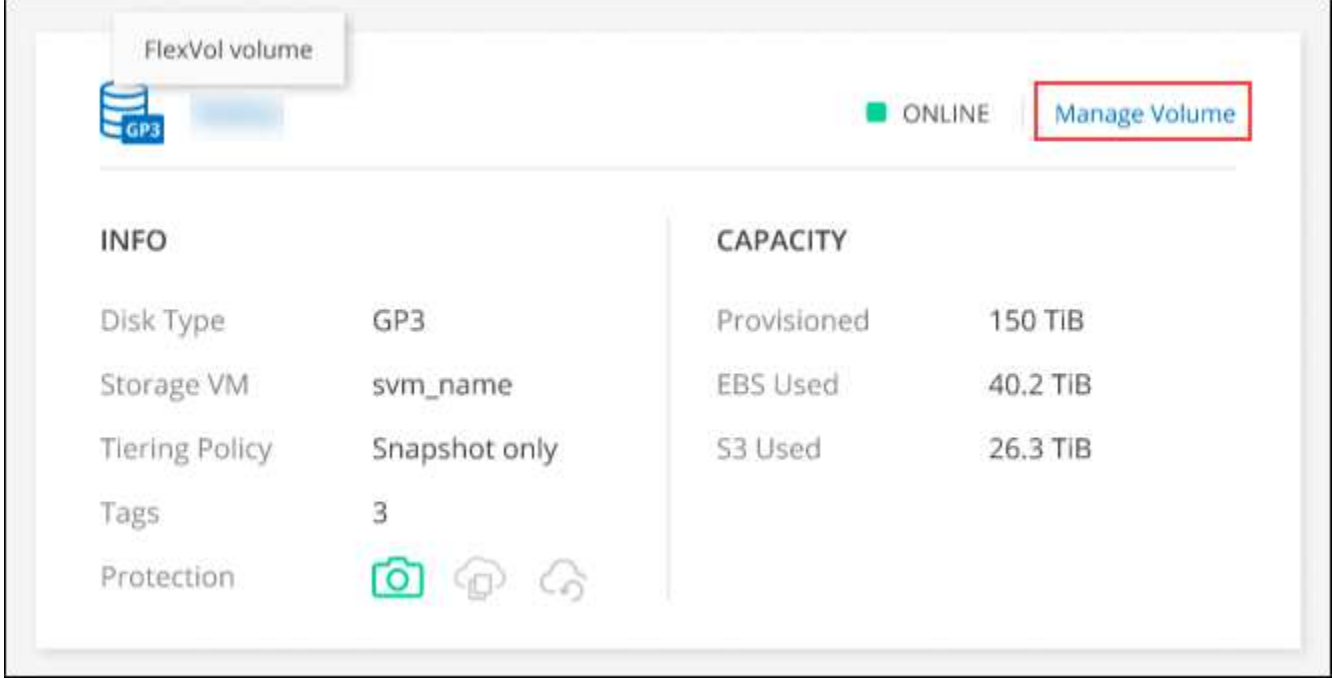

4. Navigieren Sie auf der Registerkarte Volumes zum gewünschten Volume-Titel, und klicken Sie dann auf **Volume verwalten**, um auf das rechte Bedienfeld Volumes verwalten zuzugreifen.

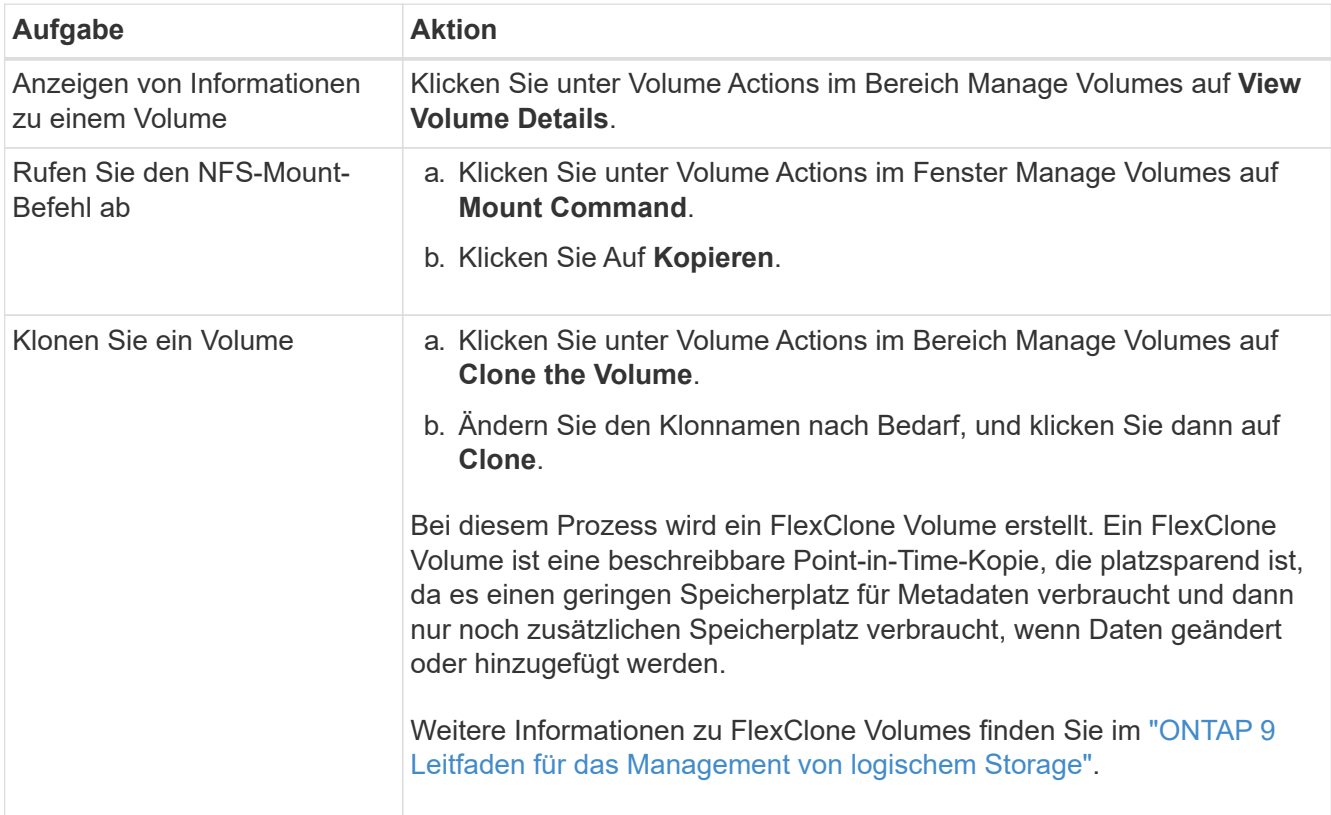

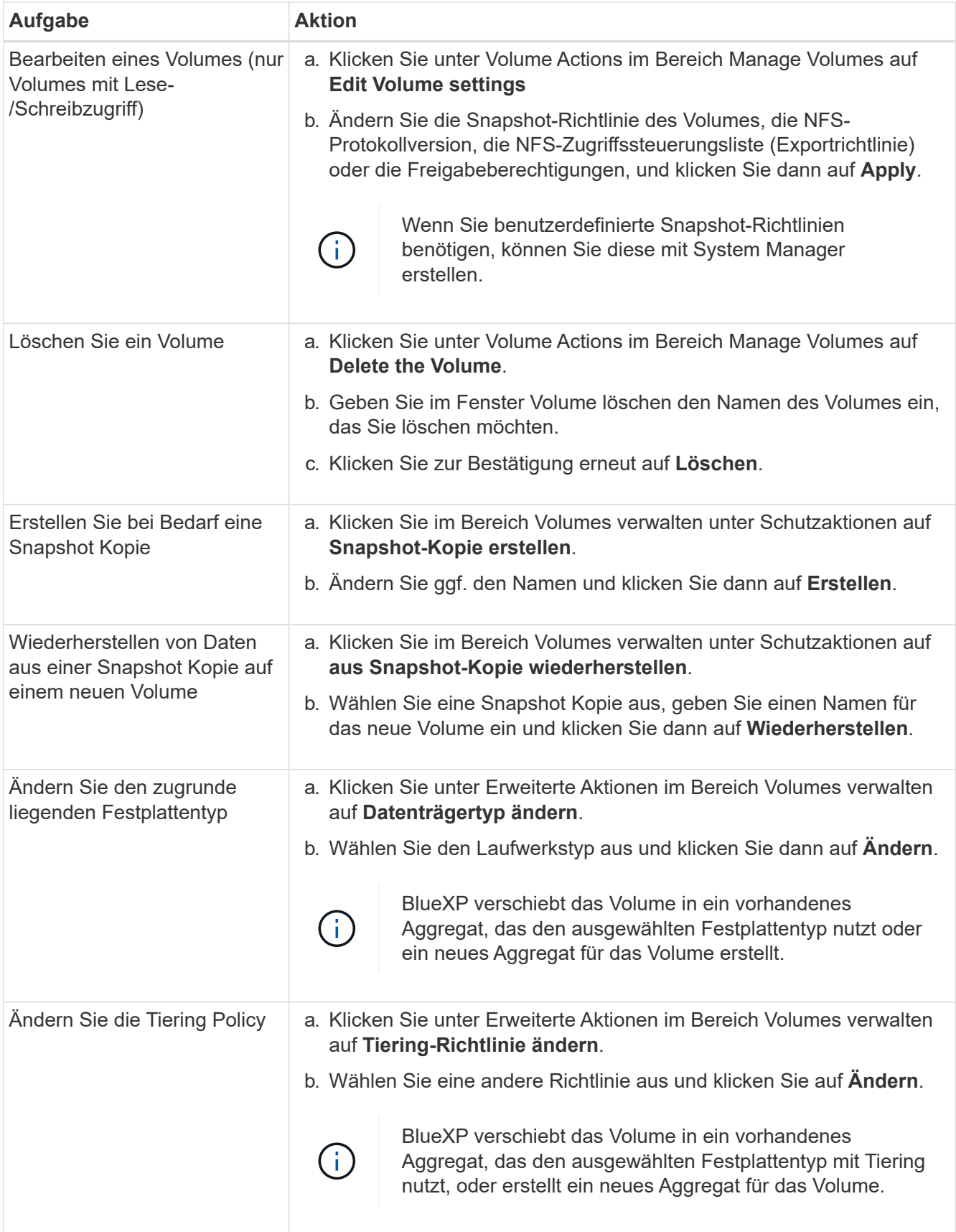

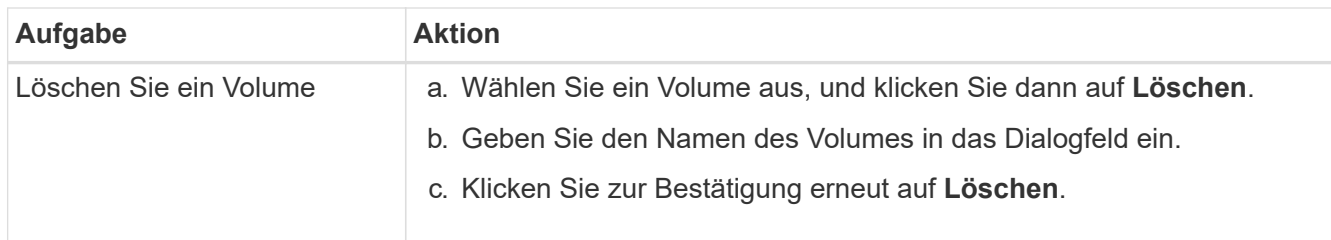

# **Die Größe eines Volumes ändern**

Standardmäßig wird ein Volume automatisch auf eine Maximalgröße erweitert, wenn es sich um keinen Speicherplatz handelt. Der Standardwert ist 1,000. Das bedeutet, dass das Volume auf das 11-fache seiner Größe anwachsen kann. Dieser Wert kann in den Einstellungen des Connectors konfiguriert werden.

Wenn Sie die Größe Ihres Volumes ändern müssen, können Sie dies über die erweiterte Ansicht in BlueXP tun.

#### **Schritte**

- 1. Öffnen Sie die erweiterte Ansicht, um die Größe eines Volumes über System Manager zu ändern. Siehe ["Erste Schritte".](https://docs.netapp.com/de-de/bluexp-cloud-volumes-ontap/task-administer-advanced-view.html#how-to-get-started)
- 2. Wählen Sie im linken Navigationsmenü **Speicher > Volumes**.
- 3. Wählen Sie aus der Liste der Volumes das Volume aus, das Sie anpassen sollten.
- 4. Klicken Sie auf das Optionssymbol :
- 5. Wählen Sie **Größe Ändern**.
- 6. Bearbeiten Sie auf dem Bildschirm **Resize Volume** den Prozentsatz der Kapazität und der Snapshot-Reserve nach Bedarf. Sie können den vorhandenen, verfügbaren Speicherplatz mit der geänderten Kapazität vergleichen.
- 7. Klicken Sie Auf **Speichern**.

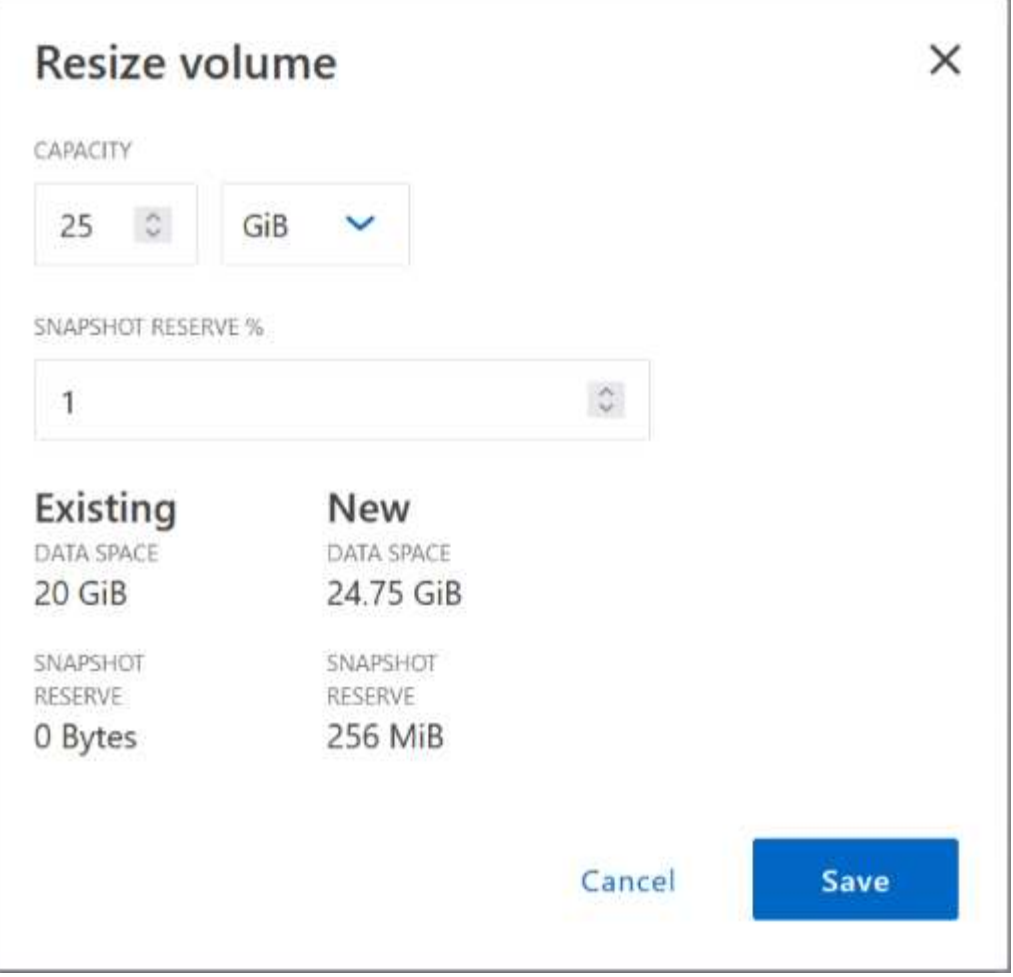

Berücksichtigen Sie unbedingt die Kapazitätsgrenzen Ihres Systems, wenn Sie die Größe der Volumes ändern. Wechseln Sie zum ["Versionshinweise zu Cloud Volumes ONTAP"](https://docs.netapp.com/us-en/cloud-volumes-ontap-relnotes/index.html) Entnehmen.

# **Ändern Sie den CIFS-Server**

Wenn Sie Ihre DNS-Server oder Active Directory-Domain ändern, müssen Sie den CIFS-Server in Cloud Volumes ONTAP ändern, damit er weiterhin Storage für Clients bereitstellen kann.

#### **Schritte**

- 1. Klicken Sie in der Arbeitsumgebung auf der Registerkarte Übersicht auf die Registerkarte Funktion im rechten Fensterbereich.
- 2. Klicken Sie im Feld CIFS-Setup auf das Symbol **Bleistift**, um das CIFS-Setup-Fenster anzuzeigen.
- 3. Geben Sie die Einstellungen für den CIFS-Server an:

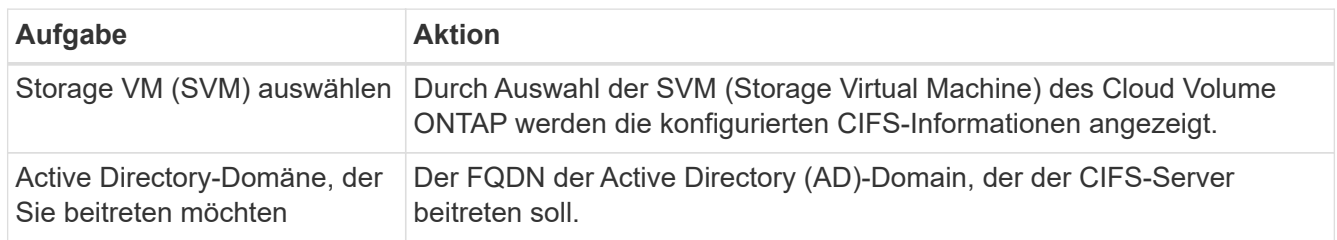

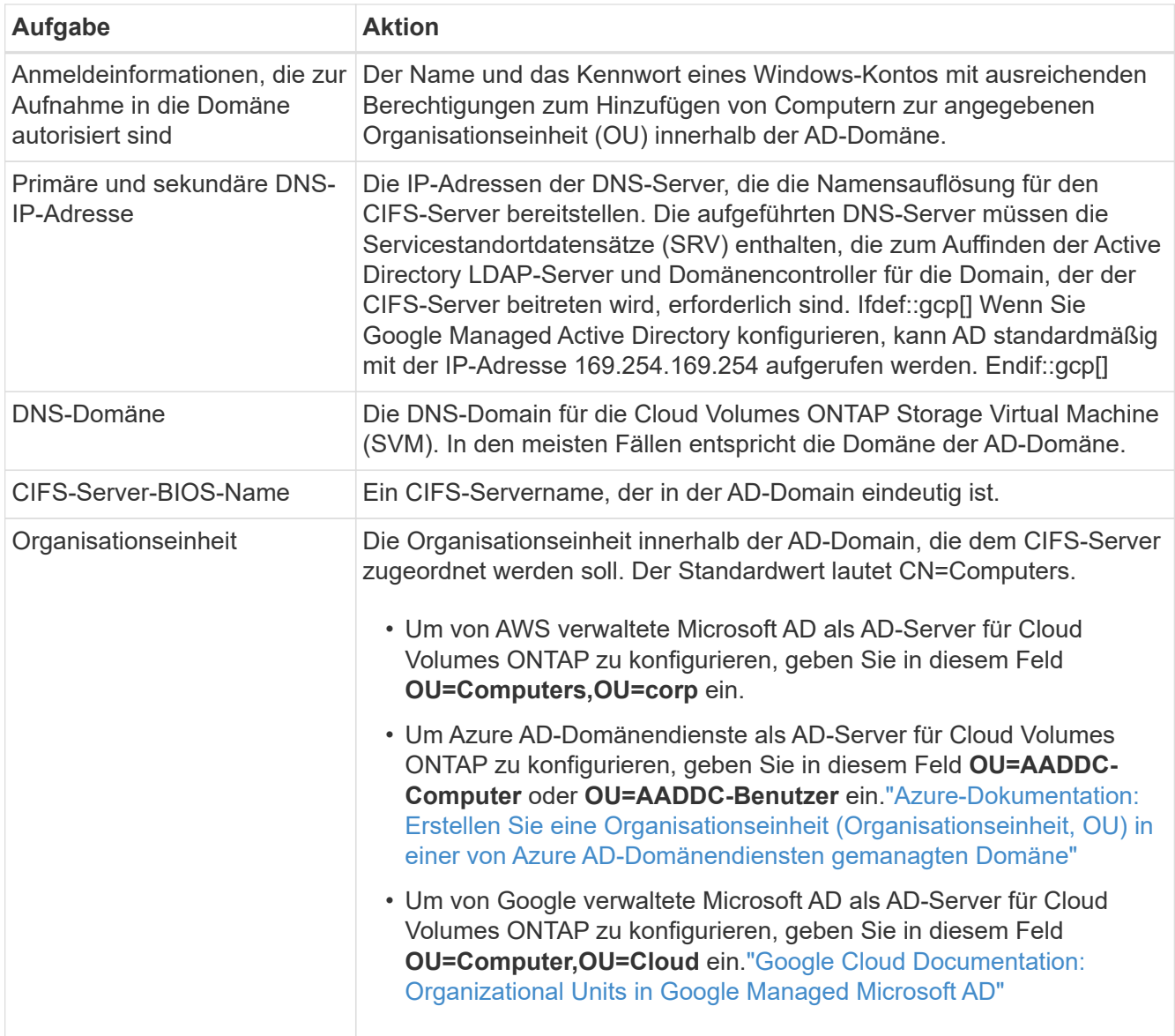

#### 4. Klicken Sie Auf **Set**.

#### **Ergebnis**

Cloud Volumes ONTAP aktualisiert den CIFS-Server mit den Änderungen.

### **Verschieben Sie ein Volume**

Verschieben Sie Volumes, um die Kapazitätsauslastung, die Performance zu verbessern und Service Level Agreements zu erfüllen.

Sie können ein Volume in System Manager verschieben, indem Sie ein Volume und das Zielaggregat auswählen, den Vorgang zur Volume-Verschiebung starten und optional den Auftrag zur Volume-Verschiebung überwachen. Bei Nutzung von System Manager wird die Verschiebung eines Volumes automatisch abgeschlossen.

#### **Schritte**

1. Verwenden Sie System Manager oder die CLI, um die Volumes in das Aggregat zu verschieben.

In den meisten Fällen können Sie mit System Manager Volumes verschieben.

# **Verschieben eines Volumes, wenn BlueXP eine Meldung Aktion erforderlich anzeigt**

In BlueXP wird möglicherweise eine Meldung "Aktion erforderlich" angezeigt, die besagt, dass das Verschieben eines Volumes erforderlich ist, um Kapazitätsprobleme zu vermeiden, aber Sie müssen das Problem selbst beheben. In diesem Fall müssen Sie herausfinden, wie das Problem behoben werden kann, und dann ein oder mehrere Volumes verschieben.

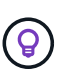

BlueXP zeigt diese "Aktion erforderlich"-Meldungen an, wenn ein Aggregat 90 % der verwendeten Kapazität erreicht hat. Wenn Daten-Tiering aktiviert ist, werden die Meldungen angezeigt, wenn ein Aggregat eine zu 80 % genutzte Kapazität erreicht hat. Standardmäßig werden 10 % freier Speicherplatz für das Daten-Tiering reserviert. ["Erfahren Sie mehr über das](#page-18-0) [freie Speicherplatzverhältnis für Daten-Tiering"](#page-18-0).

#### **Schritte**

- 1. [Erkennen der Behebung von Kapazitätsproblemen](#page-14-0).
- 2. Verschieben Sie Volumes basierend auf Ihrer Analyse, um Kapazitätsprobleme zu vermeiden:
	- um Kapazitätsprobleme zu vermeiden.
	- um Kapazitätsprobleme zu vermeiden.

#### <span id="page-14-0"></span>**Erkennen der Behebung von Kapazitätsproblemen**

Wenn BlueXP keine Empfehlungen zum Verschieben eines Volumes zur Vermeidung von Kapazitätsproblemen bereitstellen kann, müssen Sie die Volumes identifizieren, die verschoben werden müssen und ob Sie sie zu einem anderen Aggregat auf demselben System oder einem anderen System verschieben möchten.

#### **Schritte**

1. Zeigen Sie die erweiterten Informationen in der Meldung Aktion erforderlich an, um das Aggregat zu identifizieren, das seine Kapazitätsgrenze erreicht hat.

Die erweiterten Informationen sollten beispielsweise Folgendes enthalten: Aggregat aggr1 hat seine Kapazitätsgrenze erreicht.

- 2. Identifizieren Sie ein oder mehrere Volumes, die aus dem Aggregat verschoben werden sollen:
	- a. Klicken Sie in der Arbeitsumgebung auf die Registerkarte **Aggregate**.
	- b. Navigieren Sie zur gewünschten Aggregat-Kachel, und klicken Sie dann auf **… (Ellipsen-Symbol) > Aggregatdetails anzeigen**.
	- c. Überprüfen Sie auf der Registerkarte "Übersicht" des Bildschirms "Aggregatdetails" die Größe jedes Volumes, und wählen Sie ein oder mehrere Volumes aus dem Aggregat aus.

Sie sollten Volumes auswählen, die groß genug sind, um Speicherplatz im Aggregat freizugeben, damit Sie in Zukunft zusätzliche Kapazitätsprobleme vermeiden können.

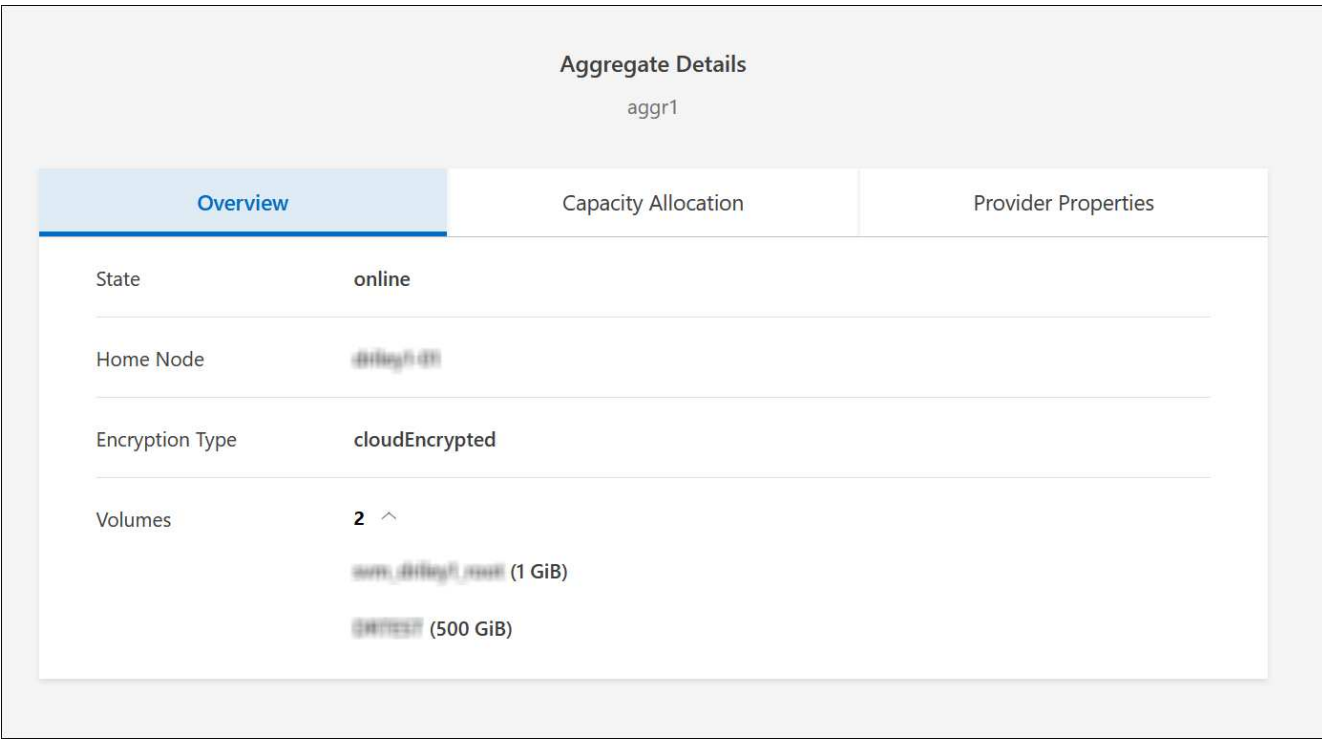

3. Wenn das System die Festplattengrenze nicht erreicht hat, sollten Sie die Volumes in ein vorhandenes Aggregat oder ein neues Aggregat auf demselben System verschieben.

Weitere Informationen finden Sie unter Verschieben Sie Volumes in ein anderes Aggregat, um Kapazitätsprobleme zu vermeiden.

- 4. Wenn das System die Festplattengrenze erreicht hat, führen Sie einen der folgenden Schritte aus:
	- a. Löschen Sie nicht verwendete Volumes.
	- b. Ordnen Sie Volumes neu an, um Speicherplatz auf einem Aggregat freizugeben.

Weitere Informationen finden Sie unter Verschieben Sie Volumes in ein anderes Aggregat, um Kapazitätsprobleme zu vermeiden.

c. Verschieben Sie zwei oder mehr Volumes auf ein anderes System mit Speicherplatz.

Weitere Informationen finden Sie unter Verschieben Sie Volumes in ein anderes Aggregat, um Kapazitätsprobleme zu vermeiden.

#### **Verschieben Sie Volumes in ein anderes System, um Kapazitätsprobleme zu vermeiden**

Sie können ein oder mehrere Volumes in ein anderes Cloud Volumes ONTAP System verschieben, um Kapazitätsprobleme zu vermeiden. Dies kann erforderlich sein, wenn das System die Festplattengrenze erreicht hat.

#### **Über diese Aufgabe**

Sie können die folgenden Schritte in dieser Aufgabe ausführen, um die folgende Meldung "Aktion erforderlich" zu korrigieren:

Das Verschieben eines Volumes ist notwendig, um Kapazitätsprobleme zu vermeiden. BlueXP kann diese Aktion jedoch nicht für Sie ausführen, da das System die Festplattengrenze erreicht hat.

#### **Schritte**

- 1. Identifizieren Sie ein Cloud Volumes ONTAP System mit verfügbarer Kapazität, oder implementieren Sie ein neues System.
- 2. Ziehen Sie die Quellarbeitsumgebung per Drag & Drop in die Zielarbeitsumgebung, um eine einmalige Datenreplizierung des Volumes durchzuführen.

Weitere Informationen finden Sie unter ["Replizierung von Daten zwischen Systemen".](https://docs.netapp.com/us-en/bluexp-replication/task-replicating-data.html)

3. Wechseln Sie zur Seite "Replication Status", und brechen Sie die SnapMirror Beziehung ab, um das replizierte Volume von einem Datensicherungsvolume in ein Lese-/Schreibvolume zu konvertieren.

Weitere Informationen finden Sie unter ["Managen von Plänen und Beziehungen zur Datenreplizierung"](https://docs.netapp.com/us-en/bluexp-replication/task-replicating-data.html#managing-data-replication-schedules-and-relationships).

4. Konfigurieren Sie das Volume für den Datenzugriff.

Informationen über die Konfiguration eines Ziel-Volume für den Datenzugriff finden Sie unter ["ONTAP 9](http://docs.netapp.com/ontap-9/topic/com.netapp.doc.exp-sm-ic-fr/home.html) [Express Guide für die Disaster Recovery von Volumes".](http://docs.netapp.com/ontap-9/topic/com.netapp.doc.exp-sm-ic-fr/home.html)

5. Löschen Sie das ursprüngliche Volume.

Weitere Informationen finden Sie unter ["Volumes managen".](#page-8-0)

#### **Verschieben Sie Volumes in ein anderes Aggregat, um Kapazitätsprobleme zu vermeiden**

Sie können ein oder mehrere Volumes in ein anderes Aggregat verschieben, um Kapazitätsprobleme zu vermeiden.

#### **Über diese Aufgabe**

Sie können die folgenden Schritte in dieser Aufgabe ausführen, um die folgende Meldung "Aktion erforderlich" zu korrigieren:

Das Verschieben von zwei oder mehr Volumes ist notwendig, um Kapazitätsprobleme zu vermeiden, BlueXP kann diese Aktion jedoch nicht für Sie durchführen.

#### **Schritte**

- 1. Überprüfen Sie, ob ein vorhandenes Aggregat über die verfügbare Kapazität für die Volumes verfügt, die Sie verschieben müssen:
	- a. Klicken Sie in der Arbeitsumgebung auf die Registerkarte **Aggregate**.
	- b. Navigieren Sie zur gewünschten Aggregat-Kachel, und klicken Sie dann auf **… (Ellipsen-Symbol) > Aggregatdetails anzeigen**.
	- c. Zeigen Sie unter der Kachel "Aggregat" die verfügbare Kapazität an (bereitgestellte Größe minus genutzte Aggregatkapazität).

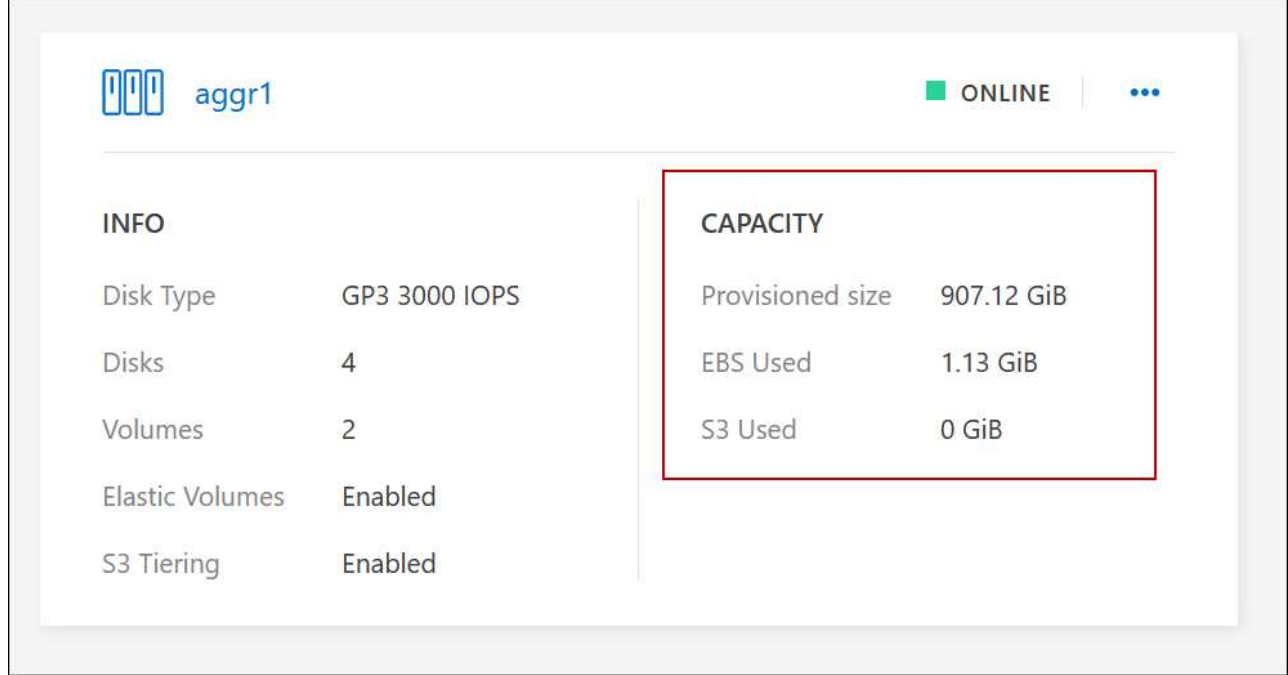

- 2. Fügen Sie bei Bedarf Festplatten zu einem vorhandenen Aggregat hinzu:
	- a. Wählen Sie das Aggregat aus und klicken Sie dann auf **… (Ellipsen-Symbol) > Datenträger hinzufügen**.
	- b. Wählen Sie die Anzahl der hinzuzufügenden Festplatten aus, und klicken Sie dann auf **Hinzufügen**.
- 3. Wenn keine Aggregate über verfügbare Kapazität verfügen, erstellen Sie ein neues Aggregat.

Weitere Informationen finden Sie unter ["Aggregate werden erstellt".](https://docs.netapp.com/de-de/bluexp-cloud-volumes-ontap/task-create-aggregates.html)

- 4. Verwenden Sie System Manager oder die CLI, um die Volumes in das Aggregat zu verschieben.
- 5. In den meisten Fällen können Sie mit System Manager Volumes verschieben.

Anweisungen hierzu finden Sie im ["ONTAP 9 Volume Move Express Guide".](http://docs.netapp.com/ontap-9/topic/com.netapp.doc.exp-vol-move/home.html)

### **Gründe, warum eine Volume-Verschiebung langsam durchführen könnte**

Das Verschieben eines Volumes dauert möglicherweise länger, als erwartet wird, wenn eine der folgenden Bedingungen für Cloud Volumes ONTAP zutrifft:

- Das Volume ist ein Klon.
- Das Volume ist ein übergeordnetes Objekt eines Klons.
- Das Quell- oder Zielaggregat verfügt über eine einzige durchsatzoptimierte Festplatte (st1).
- Eines der Aggregate verwendet ein älteres Benennungsschema für Objekte. Beide Aggregate müssen das gleiche Namenformat verwenden.

Ein älteres Benennungsschema wird verwendet, wenn das Daten-Tiering auf einem Aggregat in Version 9.4 oder früher aktiviert wurde.

• Die Verschlüsselungseinstellungen stimmen nicht mit den Quell- und Zielaggregaten überein. Zudem wird ein Rekey ausgeführt.

- Die Option *-Tiering-Richtlinie* wurde bei der Verschiebung des Volumes angegeben, um die Tiering-Richtlinie zu ändern.
- Die Option *-Generate-Destination-key* wurde für die Verschiebung des Volumes angegeben.

# **Zeigen Sie FlexGroup Volumes an**

 $\sf (i)$ 

FlexGroup Volumes, die über CLI oder System Manager erstellt wurden, können direkt über die Registerkarte Volumes in BlueXP angezeigt werden. Wie bei FlexVol Volumes angegeben, bietet BlueXP über eine dedizierte Volume-Kachel detaillierte Informationen zu den erstellten FleGroup Volumes. Unter der Kachel "Volumes" können Sie jede FlexGroup Volume-Gruppe über den Mauszeiger über das Symbol halten. Darüber hinaus können Sie FlexGroup-Volumes in der Listenansicht Volumes in der Spalte Volume-Stil identifizieren und sortieren.

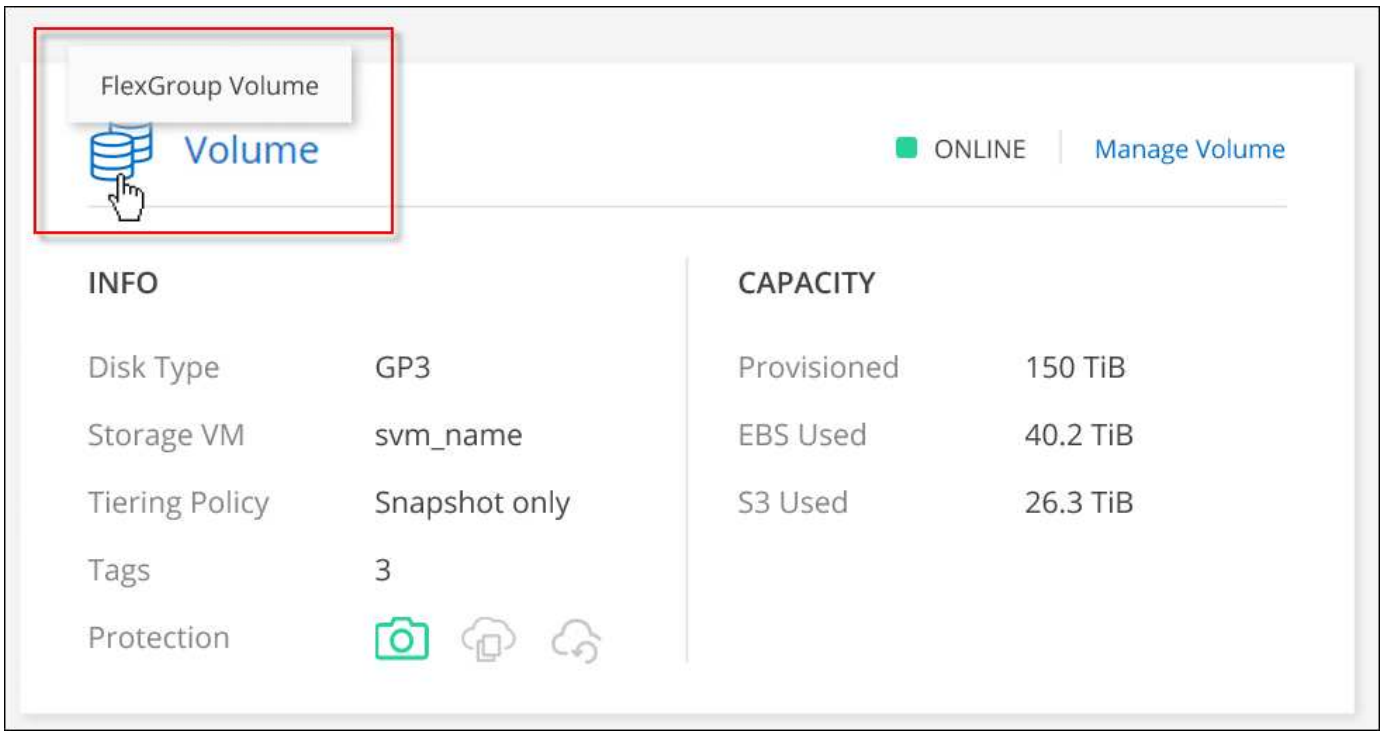

Derzeit können Sie vorhandene FlexGroup Volumes nur unter BlueXP anzeigen. Die Möglichkeit zum Erstellen von FlexGroup Volumes in BlueXP ist nicht verfügbar, aber für eine zukünftige Version geplant.

# <span id="page-18-0"></span>**Tiering inaktiver Daten in kostengünstigen Objektspeicher**

Sie können die Storage-Kosten für Cloud Volumes ONTAP senken, indem Sie eine SSDoder HDD-Performance-Tier für häufig abgerufene Daten mit einem Objekt-Storage-Kapazitäts-Tier für inaktive Daten kombinieren. Data Tiering wird durch FabricPool Technologie unterstützt. Eine allgemeine Übersicht finden Sie unter ["Data Tiering -](https://docs.netapp.com/de-de/bluexp-cloud-volumes-ontap/concept-data-tiering.html) [Übersicht".](https://docs.netapp.com/de-de/bluexp-cloud-volumes-ontap/concept-data-tiering.html)

Um Daten-Tiering einzurichten, müssen Sie die folgenden Schritte ausführen:

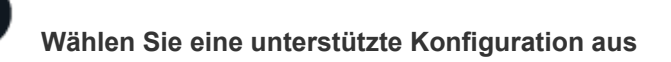

Die meisten Konfigurationen werden unterstützt. Wenn Sie ein Cloud Volumes ONTAP System mit der aktuellsten Version haben, sollten Sie gut zu gehen. ["Weitere Informationen ."](#page-18-0).

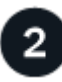

#### **Stellen Sie die Konnektivität zwischen Cloud Volumes ONTAP und Objekt-Storage sicher**

- Für AWS ist ein VPC Endpunkt zu S3 erforderlich. [Weitere Informationen ..](#page-20-0)
- Bei Azure müssen Sie nichts Unternehmen, solange BlueXP über die erforderlichen Berechtigungen verfügt. [Weitere Informationen ..](#page-20-1)
- Für Google Cloud müssen Sie das Subnetz für privaten Google Access konfigurieren und ein Servicekonto einrichten. [Weitere Informationen .](#page-21-0).

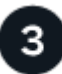

#### **Stellen Sie sicher, dass Sie über ein Aggregat mit aktiviertem Tiering verfügen**

Daten-Tiering muss auf einem Aggregat aktiviert sein, um Daten-Tiering auf einem Volume zu ermöglichen. Die Anforderungen für neue Volumes und vorhandene Volumes sollten Sie kennen. dass das Tiering auf Aggregaten aktiviert ist,Weitere Informationen ..

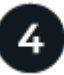

 $\pm$ 

#### **Wählen Sie eine Tiering-Richtlinie beim Erstellen, Ändern oder Replizieren eines Volume**

BlueXP fordert Sie auf, beim Erstellen, Ändern oder Replizieren eines Volumes eine Tiering-Richtlinie auszuwählen.

- ["Tiering von Daten auf Lese-/Schreib-Volumes"](#page-18-0)
- ["Tiering von Daten auf Data-Protection-Volumes"](#page-18-0)

#### **Was und#8217;s sind nicht für das Daten-Tiering erforderlich?**

- Für die Aktivierung von Daten-Tiering müssen Sie keine Funktionslizenz installieren.
- Sie müssen keinen Objektspeicher für die Kapazitäts-Tier erstellen. BlueXP ist das für Sie.
- Sie müssen das Daten-Tiering auf Systemebene nicht aktivieren.

BlueXP erstellt bei der Systemerstellung einen Objektspeicher für "kalte" Daten. [Solange es](#page-21-1) [keine Verbindungs- oder Berechtigungsprobleme gibt.](#page-21-1) Danach müssen Sie nur noch Daten-Tiering auf den Volumes aktivieren (und in einigen Fällen, dass das Tiering auf Aggregaten aktiviert ist,Auf Aggregaten).

#### **Konfigurationen, die Daten-Tiering unterstützen**

Sie können das Daten-Tiering unter Verwendung spezifischer Konfigurationen und Funktionen aktivieren.

#### **Unterstützung in AWS**

- Daten-Tiering wird in AWS ab Cloud Volumes ONTAP 9.2 unterstützt.
- Beim Performance-Tier können es sich um allgemeine SSDs (gp3 oder gp2) oder bereitgestellte IOPS-SSDs (io1) handelt.

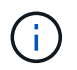

Bei der Verwendung von durchsatzoptimierten HDDs (st1) wird kein Tiering von Daten zu Objekt-Storage empfohlen.

#### **Unterstützung in Azure**

- Daten-Tiering wird in Azure wie folgt unterstützt:
	- Version 9.4 in mit Single Node-Systemen
	- Version 9.6 in mit HA-Paaren
- Es kann sich bei dem Performance-Tier um von Premium-SSDs gemanagte Festplatten, von Standard-SSDs gemanagte Festplatten oder Standard-HDDs geben.

#### **Support in Google Cloud**

- Daten-Tiering wird in Google Cloud ab Cloud Volumes ONTAP 9.6 unterstützt.
- Beim Performance-Tier können es sich entweder um persistente SSD-Festplatten, ausgewogene persistente Festplatten oder um Standard-persistente Festplatten handeln.

#### **Interoperabilität von Funktionen**

- Daten-Tiering wird durch Verschlüsselungstechnologien unterstützt.
- Thin Provisioning muss auf Volumes aktiviert sein.

#### **Anforderungen**

Je nach Cloud-Provider müssen bestimmte Verbindungen und Berechtigungen eingerichtet werden, damit Cloud Volumes ONTAP selten genutzte Daten in den Objekt-Storage verschieben kann.

#### <span id="page-20-0"></span>**Anforderungen für das Tiering selten genutzter Daten in AWS S3**

Stellen Sie sicher, dass Cloud Volumes ONTAP eine Verbindung zu S3 hat. Die beste Möglichkeit, diese Verbindung bereitzustellen, besteht darin, einen VPC-Endpunkt für den S3-Dienst zu erstellen. Anweisungen hierzu finden Sie unter ["AWS Dokumentation: Erstellen eines Gateway-Endpunkts".](https://docs.aws.amazon.com/AmazonVPC/latest/UserGuide/vpce-gateway.html#create-gateway-endpoint)

Wenn Sie den VPC-Endpunkt erstellen, wählen Sie die Region, den VPC und die Routing-Tabelle aus, die der Cloud Volumes ONTAP Instanz entspricht. Sie müssen auch die Sicherheitsgruppe ändern, um eine ausgehende HTTPS-Regel hinzuzufügen, die Datenverkehr zum S3-Endpunkt ermöglicht. Andernfalls kann Cloud Volumes ONTAP keine Verbindung zum S3-Service herstellen.

Informationen zu Problemen finden Sie unter ["AWS Support Knowledge Center: Warum kann ich mich nicht](https://aws.amazon.com/premiumsupport/knowledge-center/connect-s3-vpc-endpoint/) [über einen Gateway VPC Endpunkt mit einem S3-Bucket verbinden?"](https://aws.amazon.com/premiumsupport/knowledge-center/connect-s3-vpc-endpoint/).

#### <span id="page-20-1"></span>**Tiering selten genutzter Daten auf Azure Blob Storage**

Sie müssen keine Verbindung zwischen der Performance- und der Kapazitäts-Tier einrichten, solange BlueXP die erforderlichen Berechtigungen hat. BlueXP ermöglicht Ihnen einen vnet-Service-Endpunkt, wenn die benutzerdefinierte Rolle für den Connector über folgende Berechtigungen verfügt:

```
"Microsoft.Network/virtualNetworks/subnets/write",
"Microsoft.Network/routeTables/join/action",
```
Die Berechtigungen sind standardmäßig in die benutzerdefinierte Rolle enthalten. ["Zeigen Sie die Azure-](https://docs.netapp.com/us-en/bluexp-setup-admin/reference-permissions-azure.html)[Berechtigung für den Connector an"](https://docs.netapp.com/us-en/bluexp-setup-admin/reference-permissions-azure.html)

#### <span id="page-21-0"></span>**Anforderungen für das Tiering selten genutzter Daten in einen Google Cloud Storage Bucket**

- Das Subnetz, in dem Cloud Volumes ONTAP residiert, muss für privaten Google-Zugriff konfiguriert werden. Anweisungen finden Sie unter ["Google Cloud Documentation: Configuring Private Google](https://cloud.google.com/vpc/docs/configure-private-google-access) [Access".](https://cloud.google.com/vpc/docs/configure-private-google-access)
- Ein Servicekonto muss mit Cloud Volumes ONTAP verbunden sein.

["Erfahren Sie, wie Sie dieses Servicekonto einrichten".](https://docs.netapp.com/de-de/bluexp-cloud-volumes-ontap/task-creating-gcp-service-account.html)

Sie werden aufgefordert, dieses Dienstkonto auszuwählen, wenn Sie eine Cloud Volumes ONTAP-Arbeitsumgebung erstellen.

Wenn Sie während der Implementierung kein Servicekonto auswählen, müssen Sie Cloud Volumes ONTAP herunterfahren, zur Google Cloud Konsole wechseln und dann das Service-Konto an die Cloud Volumes ONTAP Instanzen anhängen. Sie können dann das Daten-Tiering aktivieren, wie im nächsten Abschnitt beschrieben.

• Um den Bucket mit vom Kunden gemanagten Schlüsseln zu verschlüsseln, kann der Google Cloud Storage-Bucket den Schlüssel verwenden.

["Verwenden Sie die vom Kunden gemanagten Schlüssel mit Cloud Volumes ONTAP".](https://docs.netapp.com/de-de/bluexp-cloud-volumes-ontap/task-setting-up-gcp-encryption.html)

#### <span id="page-21-1"></span>**Aktivieren des Daten-Tiering nach der Implementierung der Anforderungen**

BlueXP erstellt bei der Erstellung des Systems einen Objektspeicher für kalte Daten, solange keine Verbindungs- oder Berechtigungsprobleme auftreten. Wenn Sie die oben aufgeführten Anforderungen erst nach dem Erstellen des Systems implementiert haben, müssen Sie Tiering manuell über die API oder den System Manager aktivieren, der den Objektspeicher erstellt.

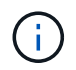

Tiering über die BlueXP Benutzeroberfläche wird in einer zukünftigen Cloud Volumes ONTAP Version möglich sein.

### **Gewährleistung, dass das Tiering auf Aggregaten aktiviert ist**

Daten-Tiering muss auf einem Aggregat aktiviert sein, um Daten-Tiering auf einem Volume zu ermöglichen. Die Anforderungen für neue Volumes und vorhandene Volumes sollten Sie kennen.

#### • **Neue Volumen**

Wenn Sie Daten-Tiering auf einem neuen Volume aktivieren, müssen Sie sich keine Sorgen machen, dass Sie Daten-Tiering auf einem Aggregat aktivieren können. BlueXP erzeugt das Volume auf einem vorhandenen Aggregat mit aktiviertem Tiering oder erzeugt ein neues Aggregat für das Volume, wenn es noch kein Daten-Tiering-fähiges Aggregat gibt.

#### • **Vorhandene Bände**

Wenn Sie Daten-Tiering auf einem vorhandenen Volume aktivieren möchten, müssen Sie sicherstellen, dass das Daten-Tiering auf dem zugrunde liegenden Aggregat aktiviert ist. Wenn das Daten-Tiering auf dem vorhandenen Aggregat nicht aktiviert ist, müssen Sie mit System Manager ein vorhandenes Aggregat an den Objektspeicher anhängen.

#### **Schritte zur Bestätigung, ob Tiering auf einem Aggregat aktiviert ist**

1. Öffnen Sie die Arbeitsumgebung in BlueXP.

- 2. Klicken Sie auf die Registerkarte Aggregate.
- 3. Navigieren Sie zu der gewünschten Kachel und überprüfen Sie, ob das Tiering auf dem Aggregat aktiviert oder deaktiviert ist.

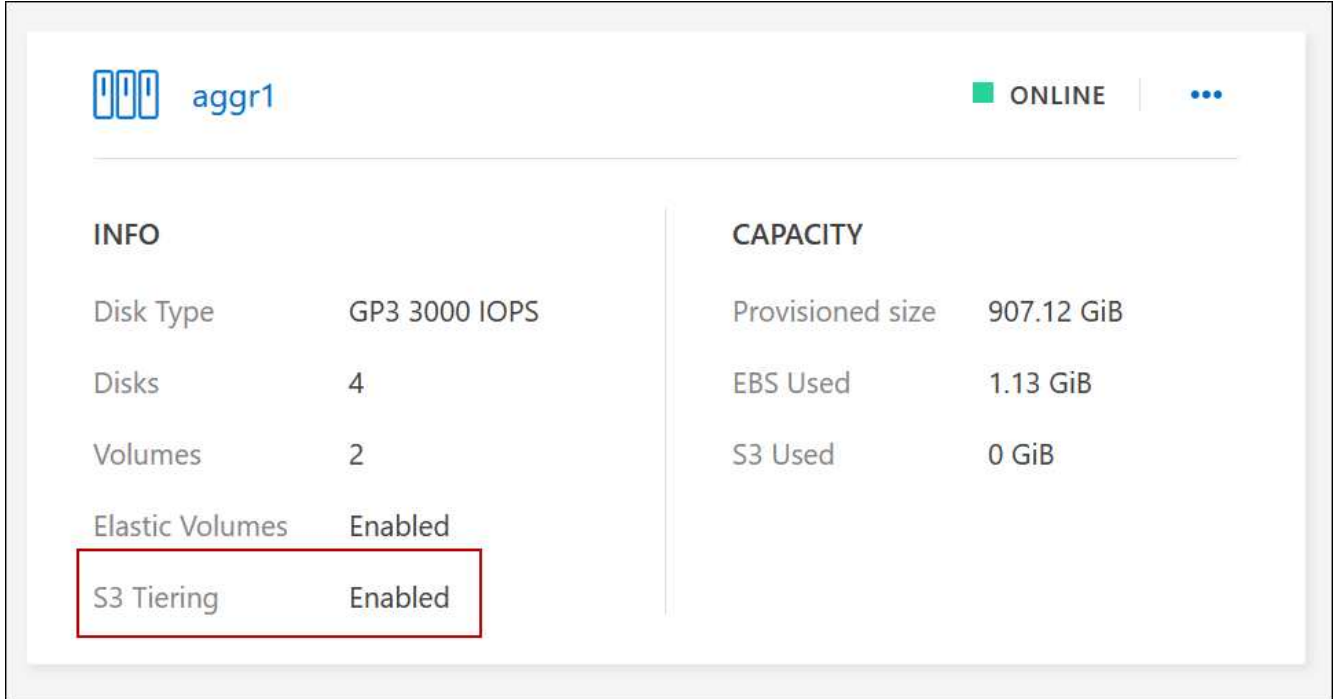

#### **Schritte zur Aktivierung des Tiering auf einem Aggregat**

- 1. Klicken Sie im System Manager auf **Storage > Tiers**.
- 2. Klicken Sie auf das Aktionsmenü für das Aggregat und wählen Sie **Cloud Tiers anhängen**.
- 3. Wählen Sie den anzuhänden Cloud Tier aus und klicken Sie auf **Speichern**.

#### **Was kommt als Nächstes?**

Sie können jetzt Daten-Tiering auf neuen und vorhandenen Volumes aktivieren, wie im nächsten Abschnitt erläutert.

### **Tiering von Daten aus Volumes mit Lese- und Schreibvorgängen**

Cloud Volumes ONTAP kann inaktive Daten auf Volumes mit Lese- und Schreibvorgängen auf kostengünstigen Objekt-Storage verschieben und so den Performance-Tier für häufig abgerufene Daten freisetzen.

#### **Schritte**

1. Erstellen Sie auf der Registerkarte Volumes in der Arbeitsumgebung ein neues Volume oder ändern Sie die Ebene eines vorhandenen Volumes:

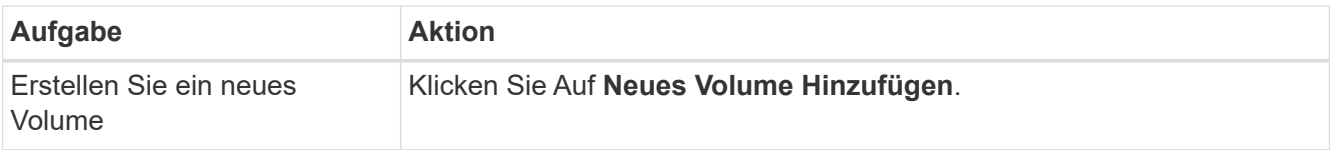

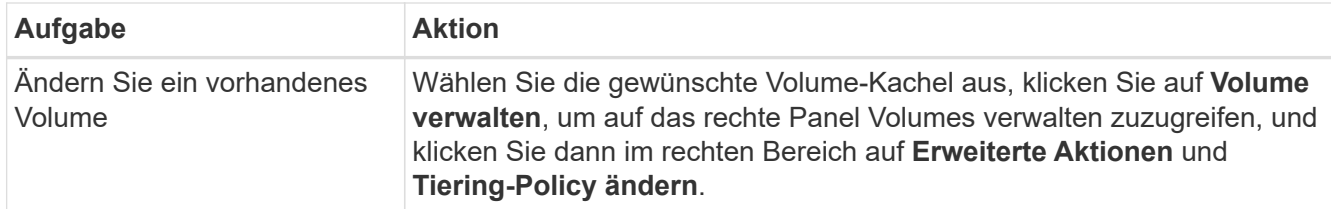

2. Wählen Sie eine Tiering-Richtlinie aus.

Eine Beschreibung dieser Richtlinien finden Sie unter ["Data Tiering - Übersicht"](https://docs.netapp.com/de-de/bluexp-cloud-volumes-ontap/concept-data-tiering.html).

#### **Beispiel**

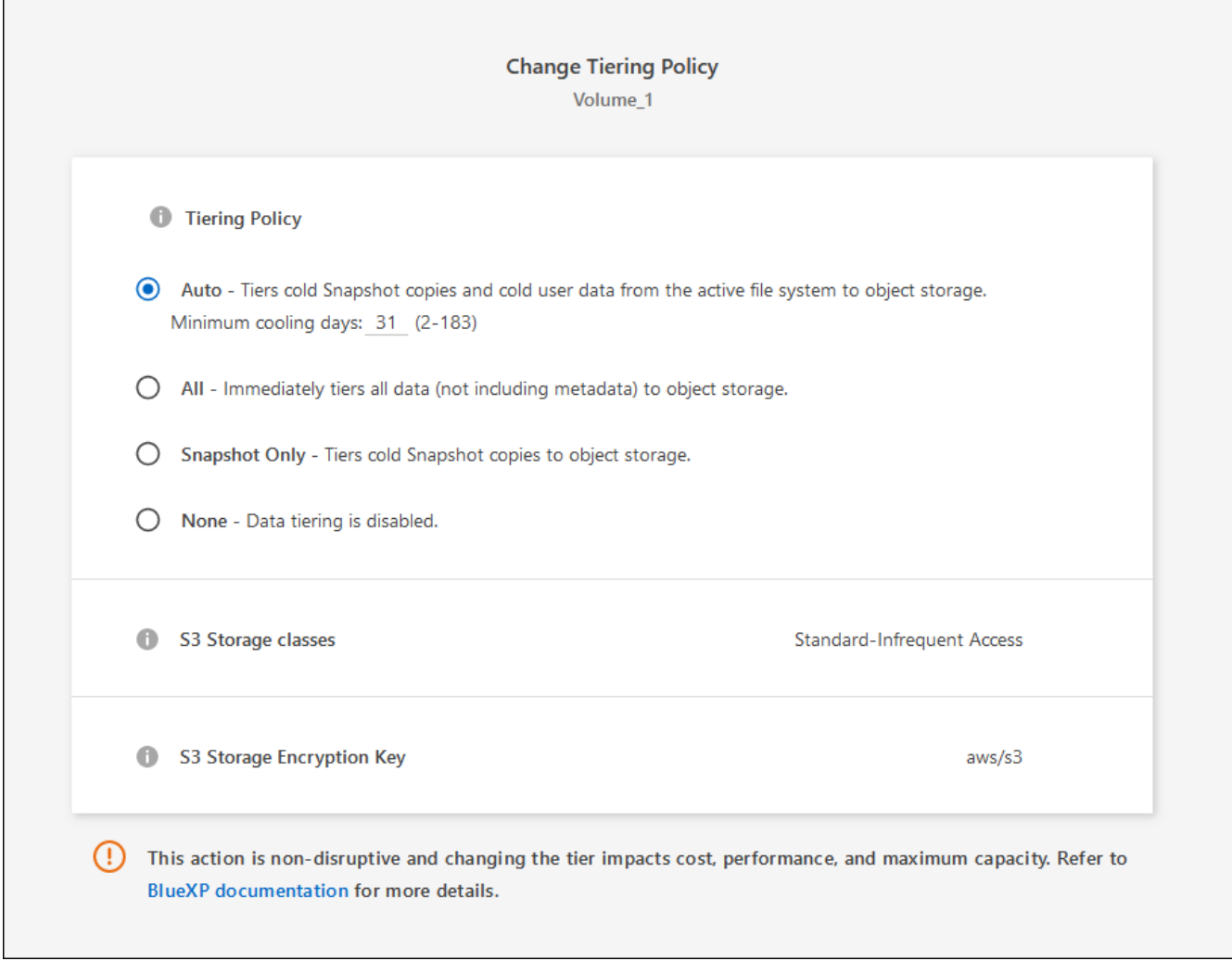

BlueXP erstellt ein neues Aggregat für das Volume, wenn es bereits ein Data Tiering-fähiges Aggregat gibt.

## **Tiering von Daten aus Datensicherungs-Volumes**

Cloud Volumes ONTAP kann Daten von einem Daten-Protection-Volume auf eine Kapazitäts-Tier einstufen. Wenn Sie das Ziel-Volume aktivieren, werden die Daten beim Lesen schrittweise auf die Performance-Ebene verschoben.

#### **Schritte**

- 1. Wählen Sie im linken Navigationsmenü die Option **Speicherung > Leinwand**.
- 2. Wählen Sie auf der Seite Arbeitsfläche die Arbeitsumgebung aus, die das Quellvolumen enthält, und ziehen Sie es dann in die Arbeitsumgebung, in die Sie das Volumen replizieren möchten.
- 3. Folgen Sie den Anweisungen, bis Sie die Seite Tiering aufrufen und Data Tiering für Objektspeicher aktivieren.

#### **Beispiel**

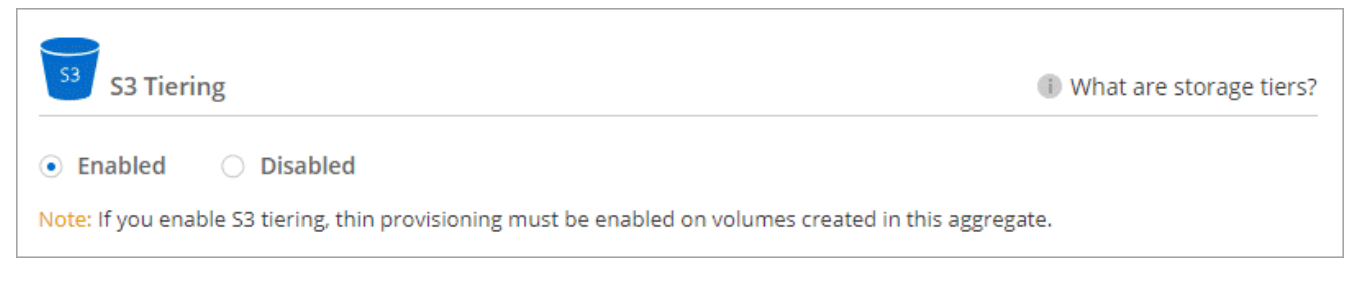

Unterstützung bei der Datenreplizierung finden Sie unter ["Replizierung von Daten in die und aus der](https://docs.netapp.com/us-en/bluexp-replication/task-replicating-data.html) [Cloud"](https://docs.netapp.com/us-en/bluexp-replication/task-replicating-data.html).

# **Änderung der Storage-Klasse für Tiered Daten**

Nachdem Sie Cloud Volumes ONTAP implementiert haben, können Sie Ihre Storage-Kosten senken, indem Sie die Storage-Klasse für inaktive Daten ändern, auf die seit 30 Tagen nicht mehr zugegriffen wurde. Die Zugriffskosten sind höher, wenn der Zugriff auf die Daten erfolgt. Berücksichtigen Sie diese also vor einem Wechsel der Storage-Klasse.

Die Storage-Klasse für Tiered Daten beträgt im gesamten System – nicht It pro Volume.

Informationen zu unterstützten Speicherklassen finden Sie unter ["Data Tiering - Übersicht".](https://docs.netapp.com/de-de/bluexp-cloud-volumes-ontap/concept-data-tiering.html)

#### **Schritte**

- 1. Klicken Sie in der Arbeitsumgebung auf das Menüsymbol und dann auf **Speicherklassen** oder **Blob Storage Tiering**.
- 2. Wählen Sie eine Speicherklasse aus und klicken Sie dann auf **Speichern**.

# **Ändern des freien Speicherplatzverhältnisses für das Daten-Tiering**

Das Verhältnis von freiem Speicherplatz für Daten-Tiering bestimmt, wie viel freier Speicherplatz auf Cloud Volumes ONTAP SSDs/HDDs erforderlich ist, wenn Daten-Tiering zu Objekt-Storage erfolgt. Die Standardeinstellung ist 10 % freier Speicherplatz, Sie können die Einstellung jedoch entsprechend Ihren Anforderungen anpassen.

So können Sie beispielsweise weniger als 10 % freien Speicherplatz auswählen, um sicherzustellen, dass Sie die erworbene Kapazität nutzen. BlueXP kann dann zusätzliche Festplatten für Sie erwerben, wenn zusätzliche Kapazität benötigt wird (bis zur Obergrenze des Festplattenaggregats).

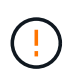

Wenn nicht genügend Speicherplatz zur Verfügung steht, können die Daten mit Cloud Volumes ONTAP nicht verschoben werden. Möglicherweise kommt es zu Performance-Einbußen. Jede Änderung sollte mit Vorsicht vorgenommen werden. Wenn Sie sich nicht sicher sind, wenden Sie sich an den NetApp Support.

Das Verhältnis ist wichtig für Disaster-Recovery-Szenarien, da die Daten vom Objektspeicher gelesen werden, verschiebt Cloud Volumes ONTAP die Daten auf SSDs/HDDs, um eine bessere Performance zu bieten. Wenn nicht genügend Speicherplatz vorhanden ist, dann kann Cloud Volumes ONTAP die Daten nicht verschieben. Wenn Sie das Verhältnis ändern, können Sie Ihre geschäftlichen Anforderungen erfüllen.

#### **Schritte**

1. Klicken Sie oben rechts auf der BlueXP-Konsole auf das Symbol **Einstellungen** und wählen Sie **Cloud Volumes ONTAP-Einstellungen** aus.

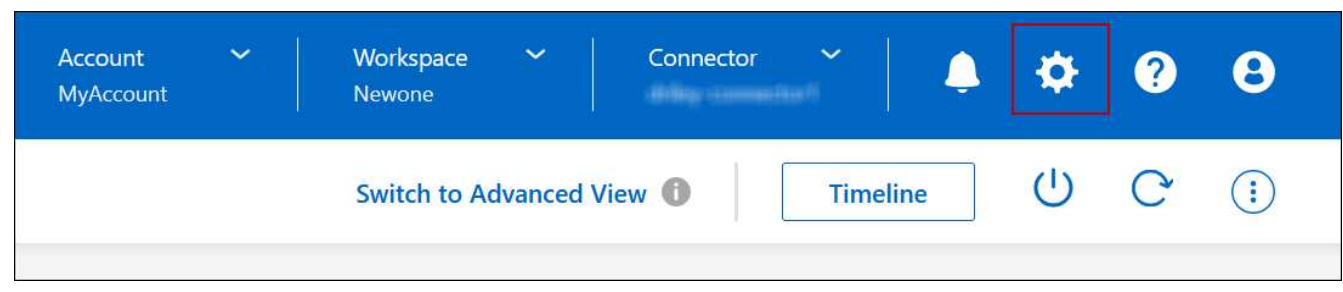

- 2. Klicken Sie unter **Kapazität** auf **Kapazitätsschwellenwerte für Aggregat kostenloses Platzverhältnis für Daten-Tiering**.
- 3. Ändern Sie das Verhältnis des freien Speicherplatzes entsprechend Ihren Anforderungen und klicken Sie auf **Speichern**.

# **Ändern des Kühlzeitraums für die automatische Tiering-Richtlinie**

Wenn Sie das Daten-Tiering auf einem Cloud Volumes ONTAP Volume mithilfe der Tiering-Richtlinie "*Auto*" aktiviert haben, können Sie den standardmäßigen Kühlzeitraum je nach Ihren Geschäftsanforderungen anpassen. Diese Aktion wird nur über die API und CLI unterstützt.

Der Kühlzeitraum ist die Anzahl der Tage, die Benutzerdaten in einem Volume inaktiv bleiben müssen, bevor sie als "kalt" eingestuft und in einen Objekt-Storage verschoben werden.

Der standardmäßige Kühlzeitraum für die Auto-Tiering-Richtlinie beträgt 31 Tage. Sie können den Kühlzeitraum wie folgt ändern:

- 9.8 oder höher: 2 Tage bis 183 Tage
- 9.7 oder früher: 2 Tage bis 63 Tage

#### **Schritt**

1. Verwenden Sie den Parameter *minimumCoolingDays* mit Ihrer API-Anforderung, wenn Sie ein Volume erstellen oder ein vorhandenes Volume ändern.

# <span id="page-25-0"></span>**Verbinden Sie eine LUN mit einem Host**

Wenn Sie ein iSCSI-Volume erstellen, erstellt BlueXP automatisch eine LUN für Sie. Wir haben es einfach gemacht, indem wir nur eine LUN pro Volumen erstellen, so gibt es keine Verwaltung beteiligt. Verwenden Sie nach dem Erstellen des Volumes den IQN, um von den Hosts eine Verbindung zur LUN herzustellen.

Beachten Sie Folgendes:

• Das automatische Kapazitätsmanagement von BlueXP gilt nicht für LUNs. Wenn BlueXP eine LUN erstellt,

wird die Autogrow Funktion deaktiviert.

• Sie können weitere LUNs aus System Manager oder der CLI erstellen.

#### **Schritte**

- 1. Wählen Sie im linken Navigationsmenü die Option **Speicherung > Leinwand**.
- 2. Doppelklicken Sie auf der Leinwand-Seite auf die Cloud Volumes ONTAP-Arbeitsumgebung, auf der Sie Volumes verwalten möchten.
- 3. Klicken Sie in der Arbeitsumgebung auf die Registerkarte **Volumes**.
- 4. Navigieren Sie auf der Registerkarte Volumes zum gewünschten Volume-Titel, und klicken Sie dann auf **Volume verwalten**, um auf das rechte Bedienfeld Volumes verwalten zuzugreifen.
- 5. Klicken Sie auf **Target IQN**.
- 6. Klicken Sie auf **Kopieren**, um den IQN-Namen zu kopieren.
- 7. Richten Sie eine iSCSI-Verbindung vom Host zur LUN ein.
	- ["ONTAP 9 iSCSI Express-Konfiguration für Red hat Enterprise Linux: Starten der iSCSI-Sitzungen mit](http://docs.netapp.com/ontap-9/topic/com.netapp.doc.exp-iscsi-rhel-cg/GUID-15E8C226-BED5-46D0-BAED-379EA4311340.html) [dem Ziel"](http://docs.netapp.com/ontap-9/topic/com.netapp.doc.exp-iscsi-rhel-cg/GUID-15E8C226-BED5-46D0-BAED-379EA4311340.html)
	- ["ONTAP 9 iSCSI Express-Konfiguration für Windows: Starten von iSCSI-Sitzungen mit dem Ziel"](http://docs.netapp.com/ontap-9/topic/com.netapp.doc.exp-iscsi-cpg/GUID-857453EC-90E9-4AB6-B543-83827CF374BF.html)
	- ["ONTAP SAN-Host-Konfiguration"](https://docs.netapp.com/us-en/ontap-sanhost/)

# <span id="page-26-0"></span>**Beschleunigter Datenzugriff mit FlexCache Volumes**

Ein FlexCache Volume ist ein Storage-Volume, das SMB- und NFS-Lesedaten aus einem Ursprungs-Volume (oder Quell-Volume) zwischenspeichert. Nachfolgende Lesezugriffe auf die zwischengespeicherten Daten führen zu einem schnelleren Zugriff auf diese Daten.

FlexCache Volumes beschleunigen den Zugriff auf Daten oder verlagern den Datenverkehr von Volumes, auf die stark zugegriffen wird. FlexCache Volumes tragen zu einer besseren Performance bei, insbesondere wenn Clients wiederholt auf dieselben Daten zugreifen müssen, da die Daten direkt ohne Zugriff auf das Ursprungs-Volume bereitgestellt werden können. FlexCache Volumes eignen sich gut für leseintensive System-Workloads.

BlueXP ermöglicht das Management von FlexCache Volumes mit dem ["BlueXP Volume-Caching"](https://docs.netapp.com/us-en/bluexp-volume-caching/index.html) Service:

Zudem können Sie mit der ONTAP CLI oder mit ONTAP System Manager FlexCache Volumes erstellen und managen:

- ["FlexCache Volumes für schnelleren Datenzugriff Power Guide"](http://docs.netapp.com/ontap-9/topic/com.netapp.doc.pow-fc-mgmt/home.html)
- ["FlexCache Volumes werden in System Manager erstellt"](http://docs.netapp.com/ontap-9/topic/com.netapp.doc.onc-sm-help-960/GUID-07F4C213-076D-4FE8-A8E3-410F49498D49.html)

BlueXP generiert eine FlexCache Lizenz für alle neuen Cloud Volumes ONTAP Systeme. Die Lizenz umfasst ein Nutzungslimit von 500 gib.

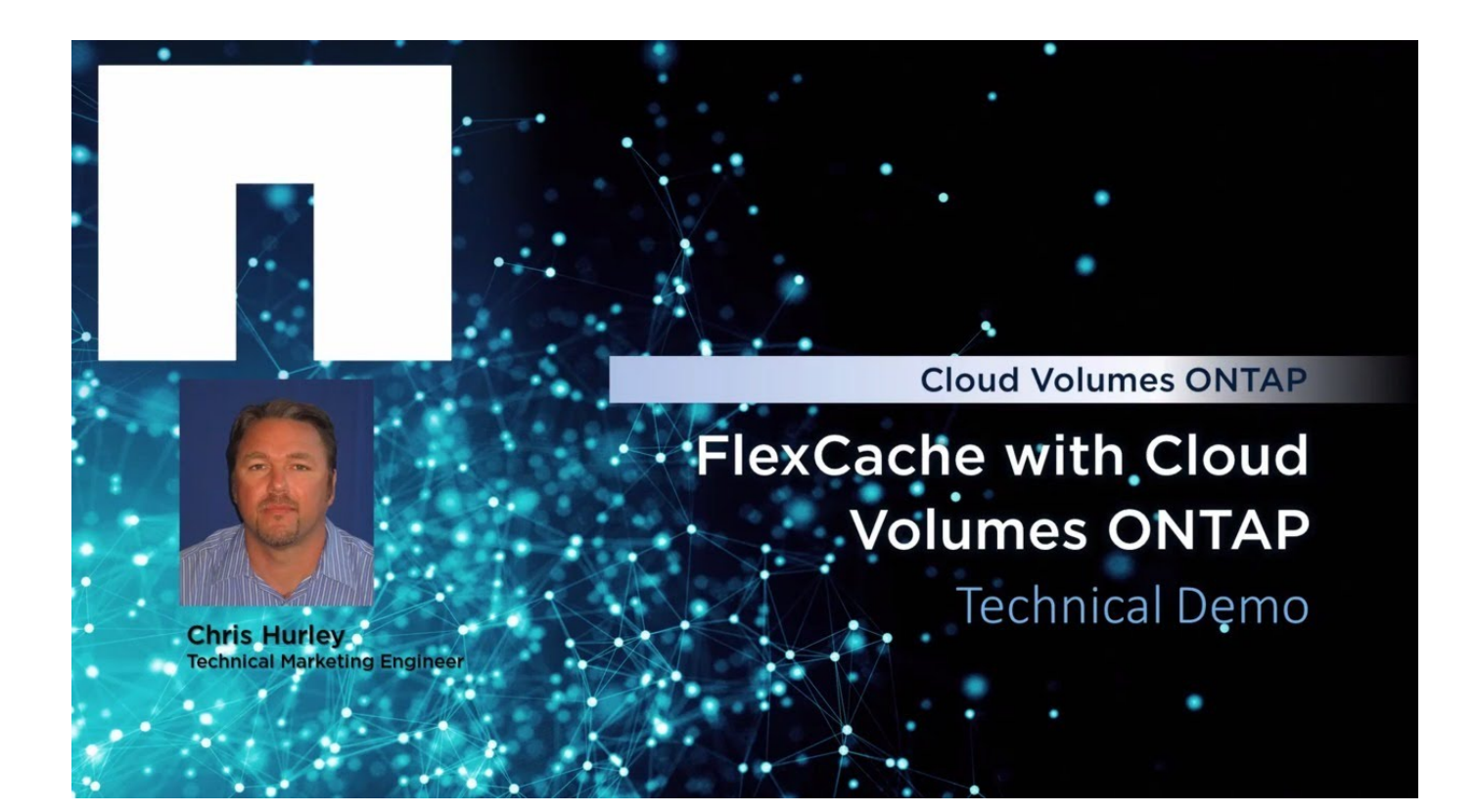

#### **Copyright-Informationen**

Copyright © 2024 NetApp. Alle Rechte vorbehalten. Gedruckt in den USA. Dieses urheberrechtlich geschützte Dokument darf ohne die vorherige schriftliche Genehmigung des Urheberrechtsinhabers in keiner Form und durch keine Mittel – weder grafische noch elektronische oder mechanische, einschließlich Fotokopieren, Aufnehmen oder Speichern in einem elektronischen Abrufsystem – auch nicht in Teilen, vervielfältigt werden.

Software, die von urheberrechtlich geschütztem NetApp Material abgeleitet wird, unterliegt der folgenden Lizenz und dem folgenden Haftungsausschluss:

DIE VORLIEGENDE SOFTWARE WIRD IN DER VORLIEGENDEN FORM VON NETAPP ZUR VERFÜGUNG GESTELLT, D. H. OHNE JEGLICHE EXPLIZITE ODER IMPLIZITE GEWÄHRLEISTUNG, EINSCHLIESSLICH, JEDOCH NICHT BESCHRÄNKT AUF DIE STILLSCHWEIGENDE GEWÄHRLEISTUNG DER MARKTGÄNGIGKEIT UND EIGNUNG FÜR EINEN BESTIMMTEN ZWECK, DIE HIERMIT AUSGESCHLOSSEN WERDEN. NETAPP ÜBERNIMMT KEINERLEI HAFTUNG FÜR DIREKTE, INDIREKTE, ZUFÄLLIGE, BESONDERE, BEISPIELHAFTE SCHÄDEN ODER FOLGESCHÄDEN (EINSCHLIESSLICH, JEDOCH NICHT BESCHRÄNKT AUF DIE BESCHAFFUNG VON ERSATZWAREN ODER -DIENSTLEISTUNGEN, NUTZUNGS-, DATEN- ODER GEWINNVERLUSTE ODER UNTERBRECHUNG DES GESCHÄFTSBETRIEBS), UNABHÄNGIG DAVON, WIE SIE VERURSACHT WURDEN UND AUF WELCHER HAFTUNGSTHEORIE SIE BERUHEN, OB AUS VERTRAGLICH FESTGELEGTER HAFTUNG, VERSCHULDENSUNABHÄNGIGER HAFTUNG ODER DELIKTSHAFTUNG (EINSCHLIESSLICH FAHRLÄSSIGKEIT ODER AUF ANDEREM WEGE), DIE IN IRGENDEINER WEISE AUS DER NUTZUNG DIESER SOFTWARE RESULTIEREN, SELBST WENN AUF DIE MÖGLICHKEIT DERARTIGER SCHÄDEN HINGEWIESEN WURDE.

NetApp behält sich das Recht vor, die hierin beschriebenen Produkte jederzeit und ohne Vorankündigung zu ändern. NetApp übernimmt keine Verantwortung oder Haftung, die sich aus der Verwendung der hier beschriebenen Produkte ergibt, es sei denn, NetApp hat dem ausdrücklich in schriftlicher Form zugestimmt. Die Verwendung oder der Erwerb dieses Produkts stellt keine Lizenzierung im Rahmen eines Patentrechts, Markenrechts oder eines anderen Rechts an geistigem Eigentum von NetApp dar.

Das in diesem Dokument beschriebene Produkt kann durch ein oder mehrere US-amerikanische Patente, ausländische Patente oder anhängige Patentanmeldungen geschützt sein.

ERLÄUTERUNG ZU "RESTRICTED RIGHTS": Nutzung, Vervielfältigung oder Offenlegung durch die US-Regierung unterliegt den Einschränkungen gemäß Unterabschnitt (b)(3) der Klausel "Rights in Technical Data – Noncommercial Items" in DFARS 252.227-7013 (Februar 2014) und FAR 52.227-19 (Dezember 2007).

Die hierin enthaltenen Daten beziehen sich auf ein kommerzielles Produkt und/oder einen kommerziellen Service (wie in FAR 2.101 definiert) und sind Eigentum von NetApp, Inc. Alle technischen Daten und die Computersoftware von NetApp, die unter diesem Vertrag bereitgestellt werden, sind gewerblicher Natur und wurden ausschließlich unter Verwendung privater Mittel entwickelt. Die US-Regierung besitzt eine nicht ausschließliche, nicht übertragbare, nicht unterlizenzierbare, weltweite, limitierte unwiderrufliche Lizenz zur Nutzung der Daten nur in Verbindung mit und zur Unterstützung des Vertrags der US-Regierung, unter dem die Daten bereitgestellt wurden. Sofern in den vorliegenden Bedingungen nicht anders angegeben, dürfen die Daten ohne vorherige schriftliche Genehmigung von NetApp, Inc. nicht verwendet, offengelegt, vervielfältigt, geändert, aufgeführt oder angezeigt werden. Die Lizenzrechte der US-Regierung für das US-Verteidigungsministerium sind auf die in DFARS-Klausel 252.227-7015(b) (Februar 2014) genannten Rechte beschränkt.

#### **Markeninformationen**

NETAPP, das NETAPP Logo und die unter [http://www.netapp.com/TM](http://www.netapp.com/TM\) aufgeführten Marken sind Marken von NetApp, Inc. Andere Firmen und Produktnamen können Marken der jeweiligen Eigentümer sein.